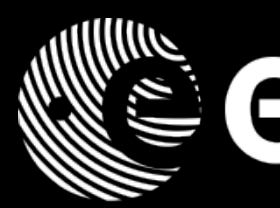

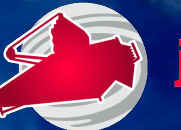

M

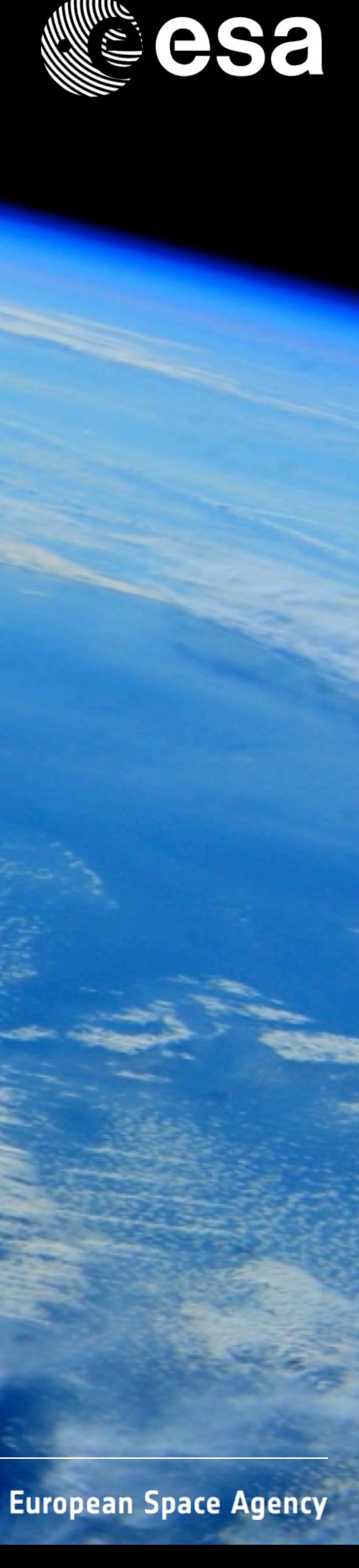

# The JWST Exposure Time Calculator

■Ⅱ■〓■#Ⅲ■■■Ⅱ■■〓■■■Ⅲ■〓■■■

# Tim Rawle (ESA@STScI) 12-March-2018

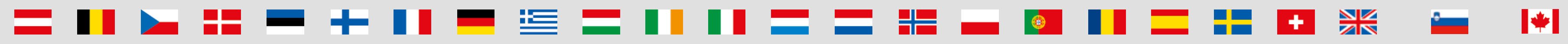

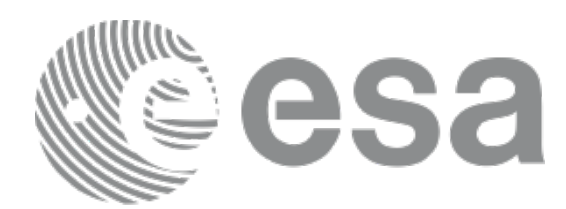

- **- Useful links and background reading**
- **- Project concept and design**
- **- Key features**
- **- Getting started: workbook workflow**
- **- Using ETC** 
	- Scenes and sources
	- Calculations
	- Batch expansions
- **- Known issues and considerations**
- **- <https://jwst.etc.stsci.edu/>**

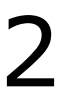

# The JWST Exposure Time Calculator (ETC)

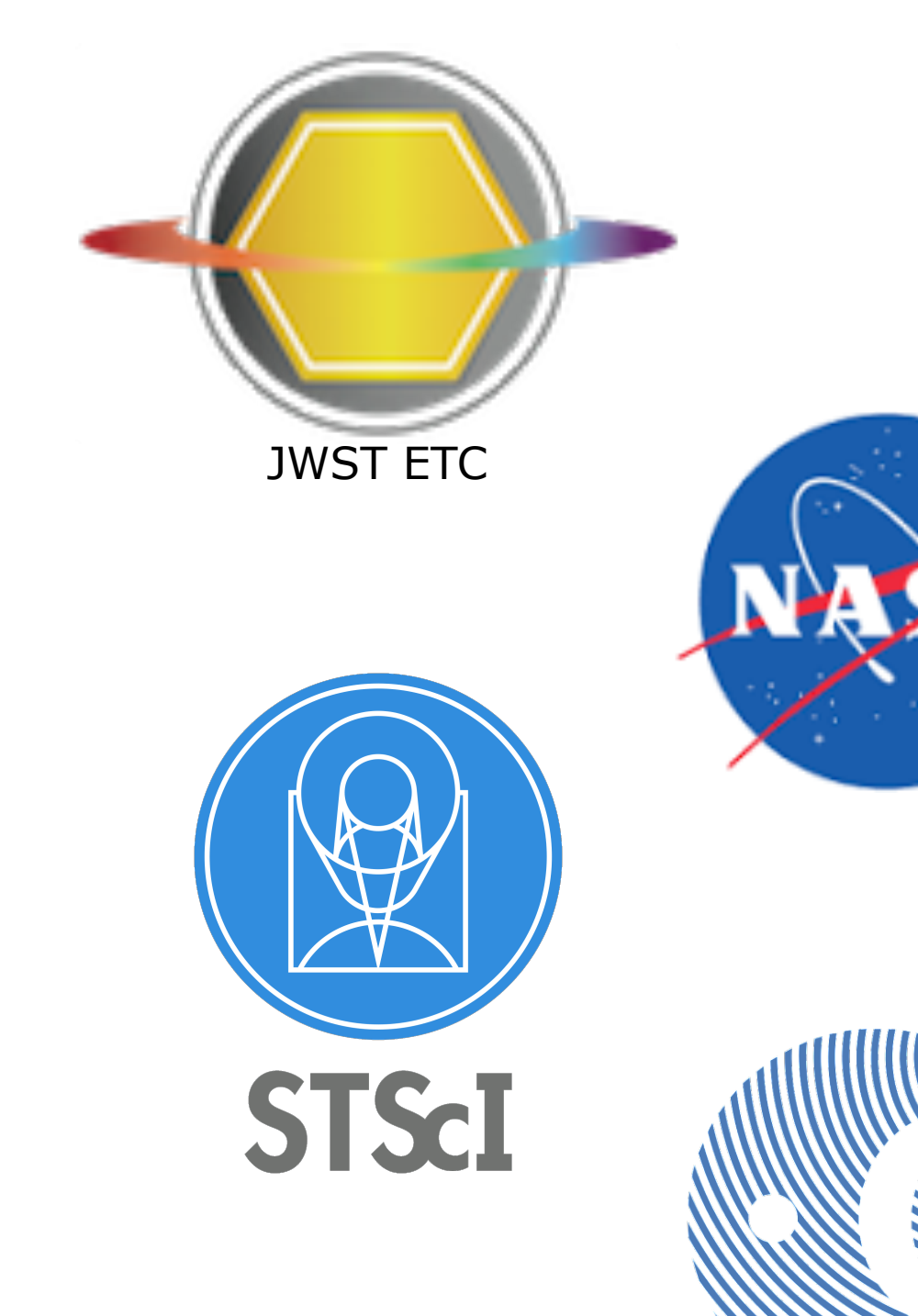

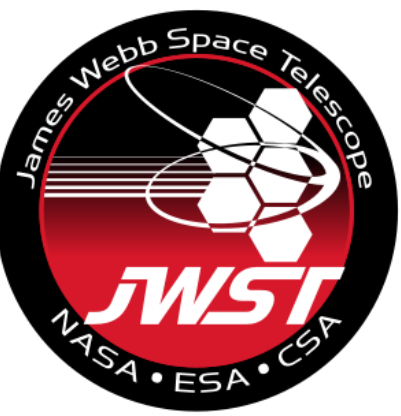

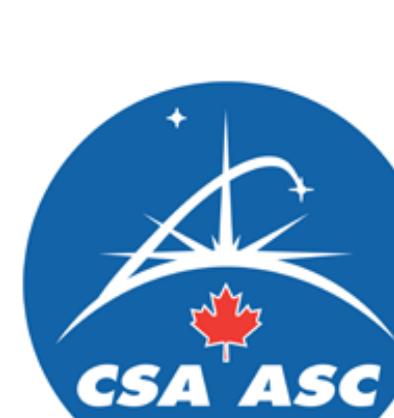

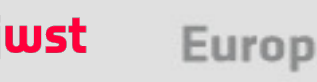

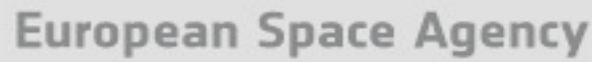

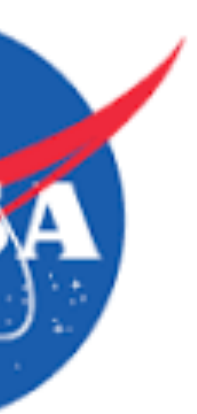

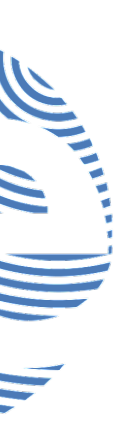

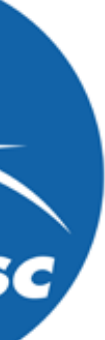

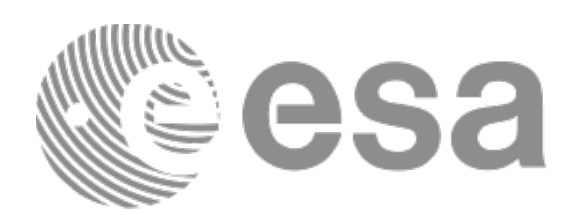

- Designed and developed by **STScI**
- Generally accessed through web interface (cannot be accessed offline)
- **- <https://jwst.etc.stsci.edu/>**
- **-** Log in with STScI **MyST** account

**-** Disclaimer:

ESA works closely with the developers at STScI to strive for accuracy in instrument characteristics and performance. STScI is responsible for implementation

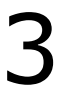

# The JWST Exposure Time Calculator (ETC)

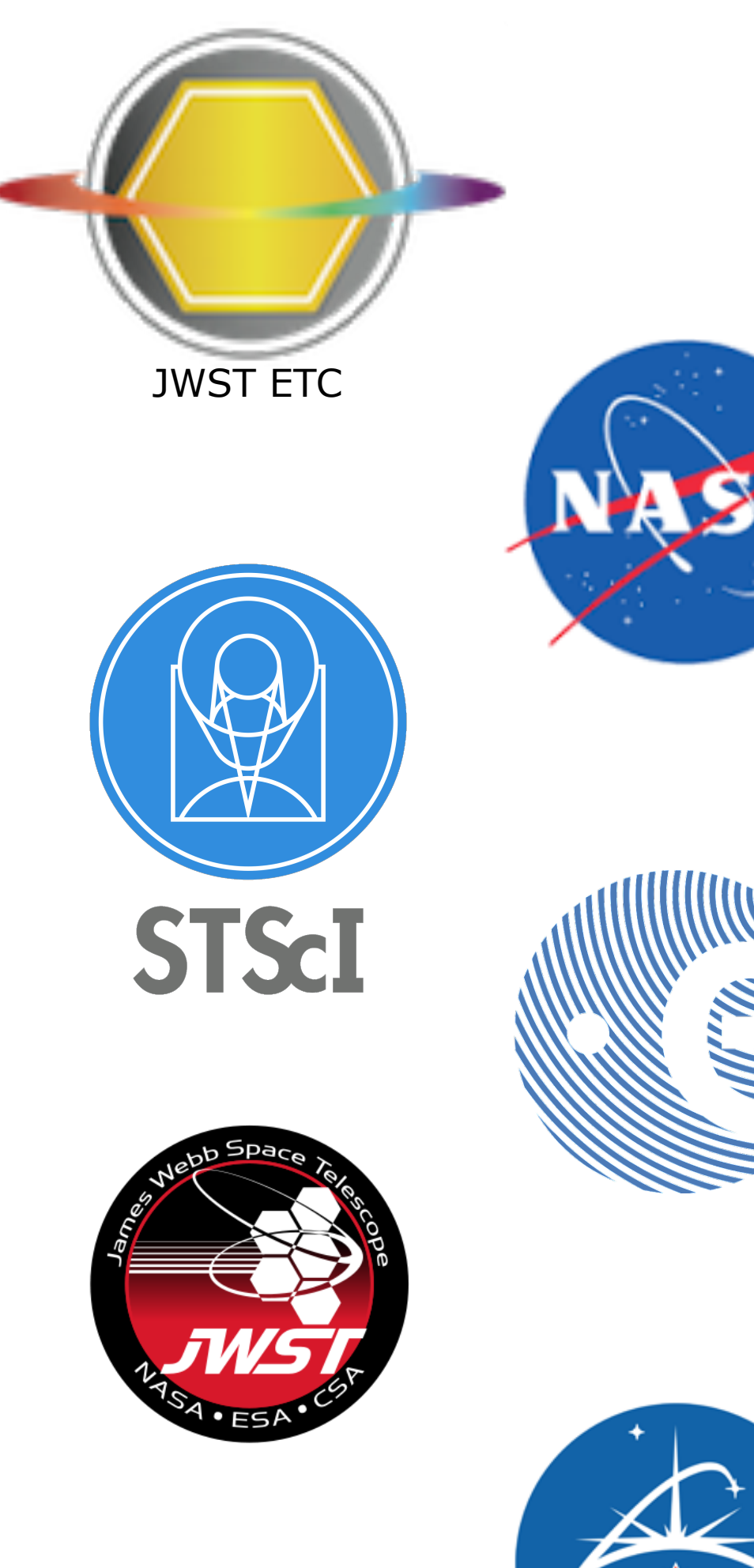

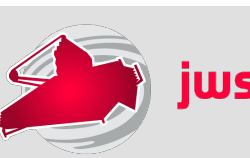

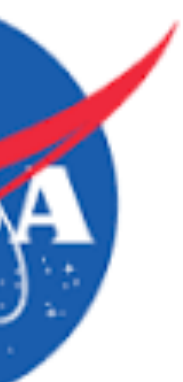

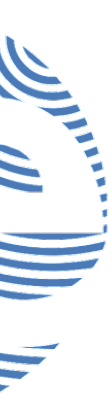

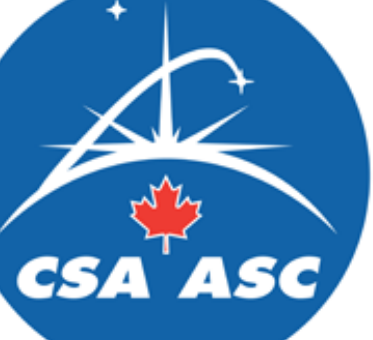

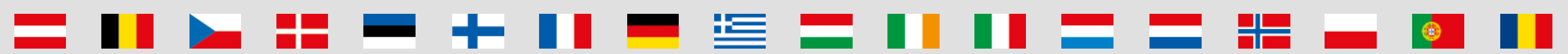

[https://jwsthelp.stsci.edu/?id=kb\\_category&kb\\_category=2ee97706db36764042685434ce961909](https://jwsthelp.stsci.edu/?id=kb_category&kb_category=2ee97706db36764042685434ce961909)

 $\mathbf{r}$  is the set of  $\mathbf{r}$ 

[https://jwsthelp.stsci.edu/?id=kb\\_category&kb\\_category=5d8affc2db36764042685434ce961998](https://jwsthelp.stsci.edu/?id=kb_category&kb_category=5d8affc2db36764042685434ce961998)

**THE RESIDENT RESIDENCE** 

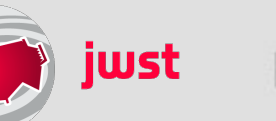

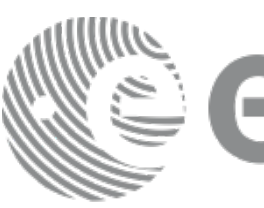

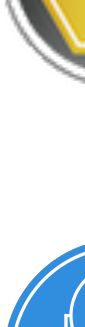

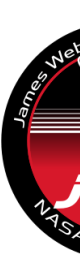

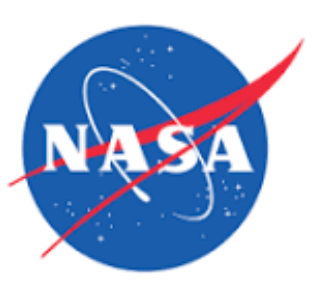

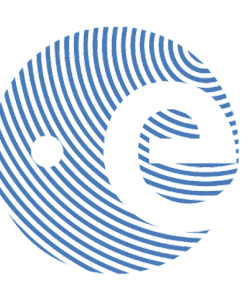

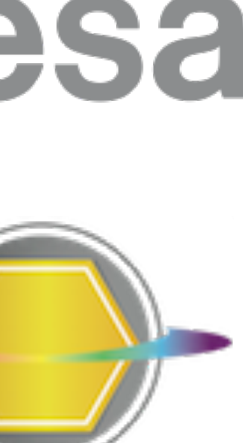

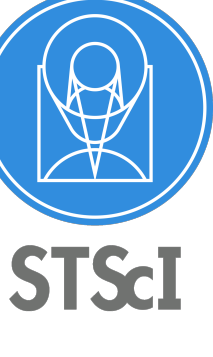

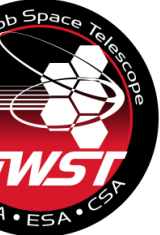

## **- JWST ETC (v1.2 - December 2017 - version for GO Cy1)**

- <https://jwst.etc.stsci.edu/>

**- Documentation: ETC introduction and links to all pages**  - <https://jwst-docs.stsci.edu/display/JPP/JWST+Exposure+Time+Calculator+-+ETC>

## **- ETC release notes, known issues and FAQ (@ JWST Help Desk)**

- [https://jwsthelp.stsci.edu/?id=kb\\_article&sys\\_id=f781d8e0db318b44fb50f9baae961997](https://jwsthelp.stsci.edu/?id=kb_article&sys_id=f781d8e0db318b44fb50f9baae961997)
- 
- 

- "Pandeia: The JWST Exposure Time Calculator" Klaus Pontoppidan (17 Jan 2017)
	- <https://webcast.stsci.edu/webcast/detail.xhtml?talkid=5387>
- "JWST ETC Demo" (interface demonstration) Swara Ravindranath (21 Feb 2017)
	- <https://webcast.stsci.edu/webcast/detail.xhtml?talkid=5418>

## **- JWST Community Lecture Webcasts**

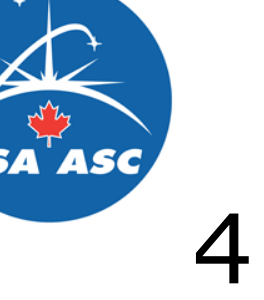

## Useful links

## More ETC reading

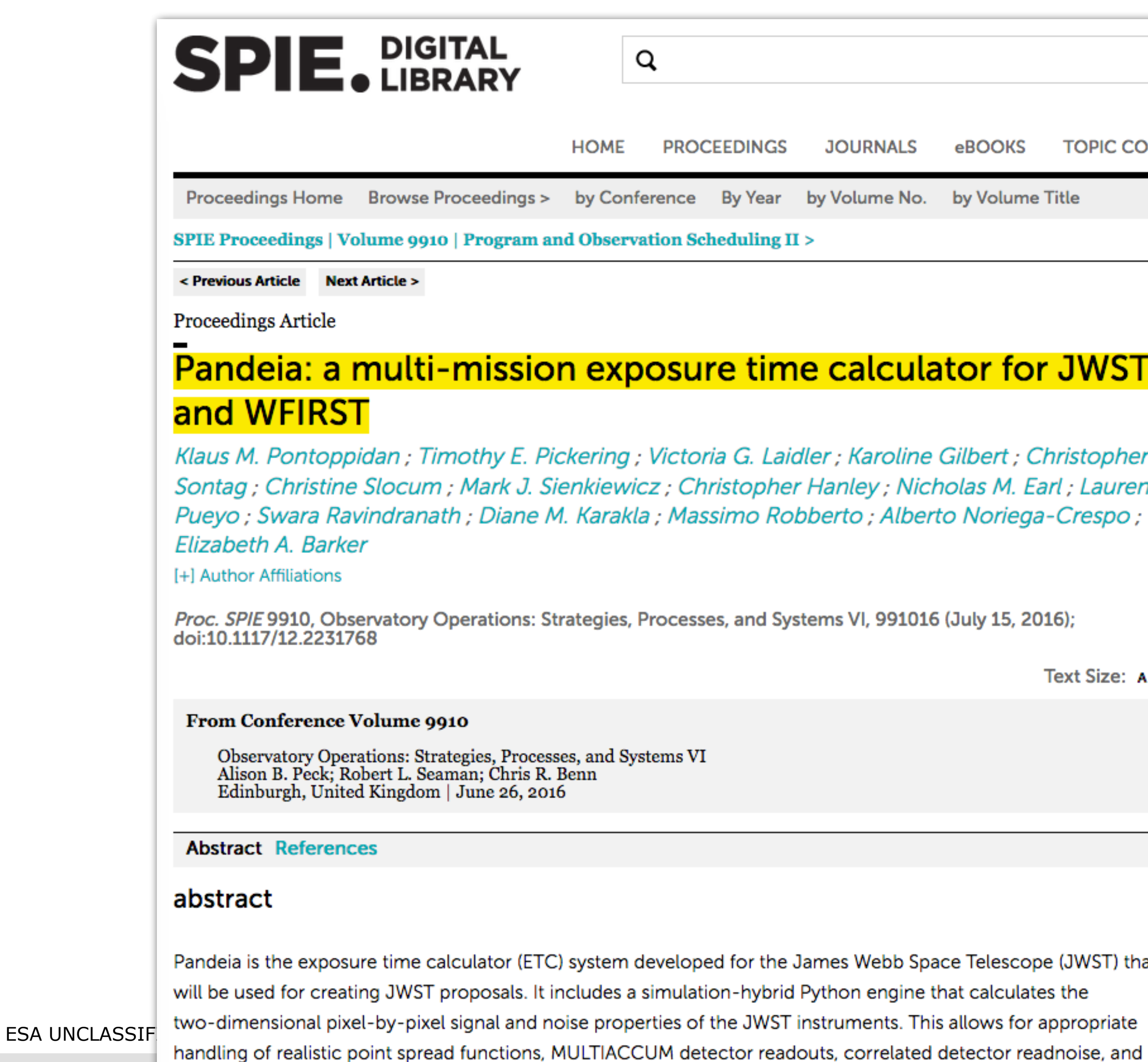

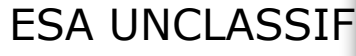

multiple photometric and spectral extraction strategies. Pandeia includes support for all the JWST observing modes,

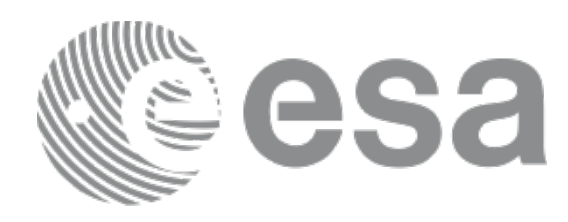

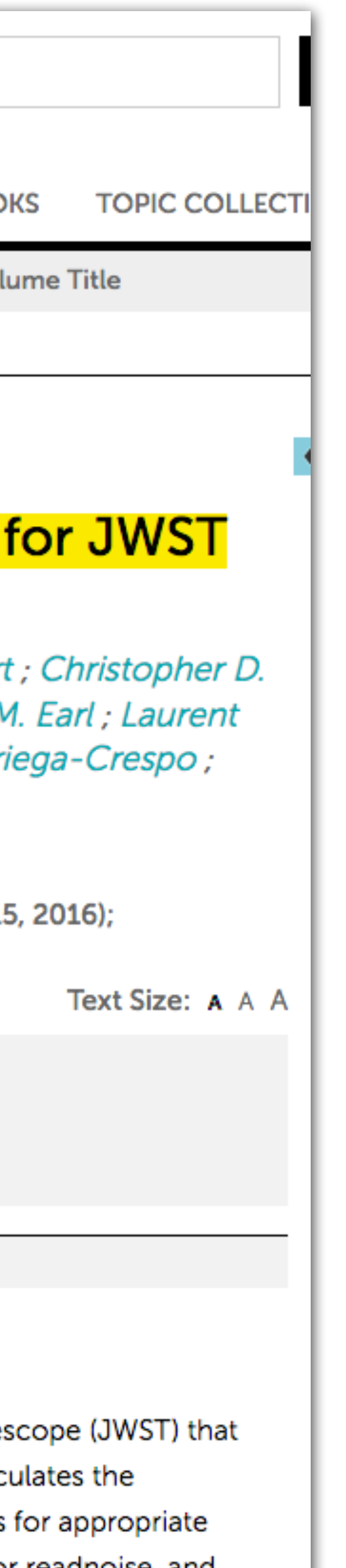

## **Pontoppidan et al.**, Proc. SPIE. 9910, Observatory Operations: Strategies, Processes, and Systems VI, 991016. *July 15, 2016*

doi: 10.1117/12.2231768

Available on arXiv: <https://arxiv.org/abs/1707.02202>

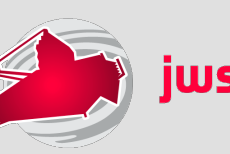

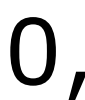

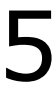

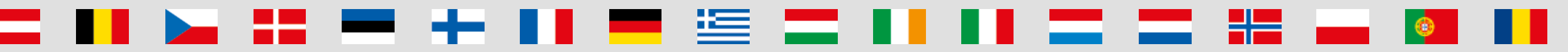

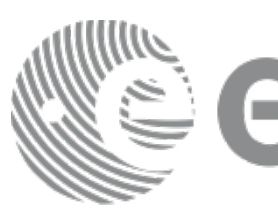

## Web application  $^{\textregistered}$ jwst.etc.stsci.edu

User interface relevant for most users of the ETC **Collaborative functionality** 

## **JWST Background Model**

### **- ETC engine (v1.2) available for download**

- <https://jwst.stsci.edu/science-planning/proposal-planning-toolbox/exposure-time-calculator-etc>
- More functionality than web application, but no direct access to the JWST background model

### **- JWST background tool**

- <https://jwst-docs.stsci.edu/display/JPP/JWST+Backgrounds+Tool>

### **- Web application recommended for most users**

- <https://jwst.etc.stsci.edu/>

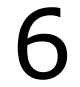

## Project design - Pandeia

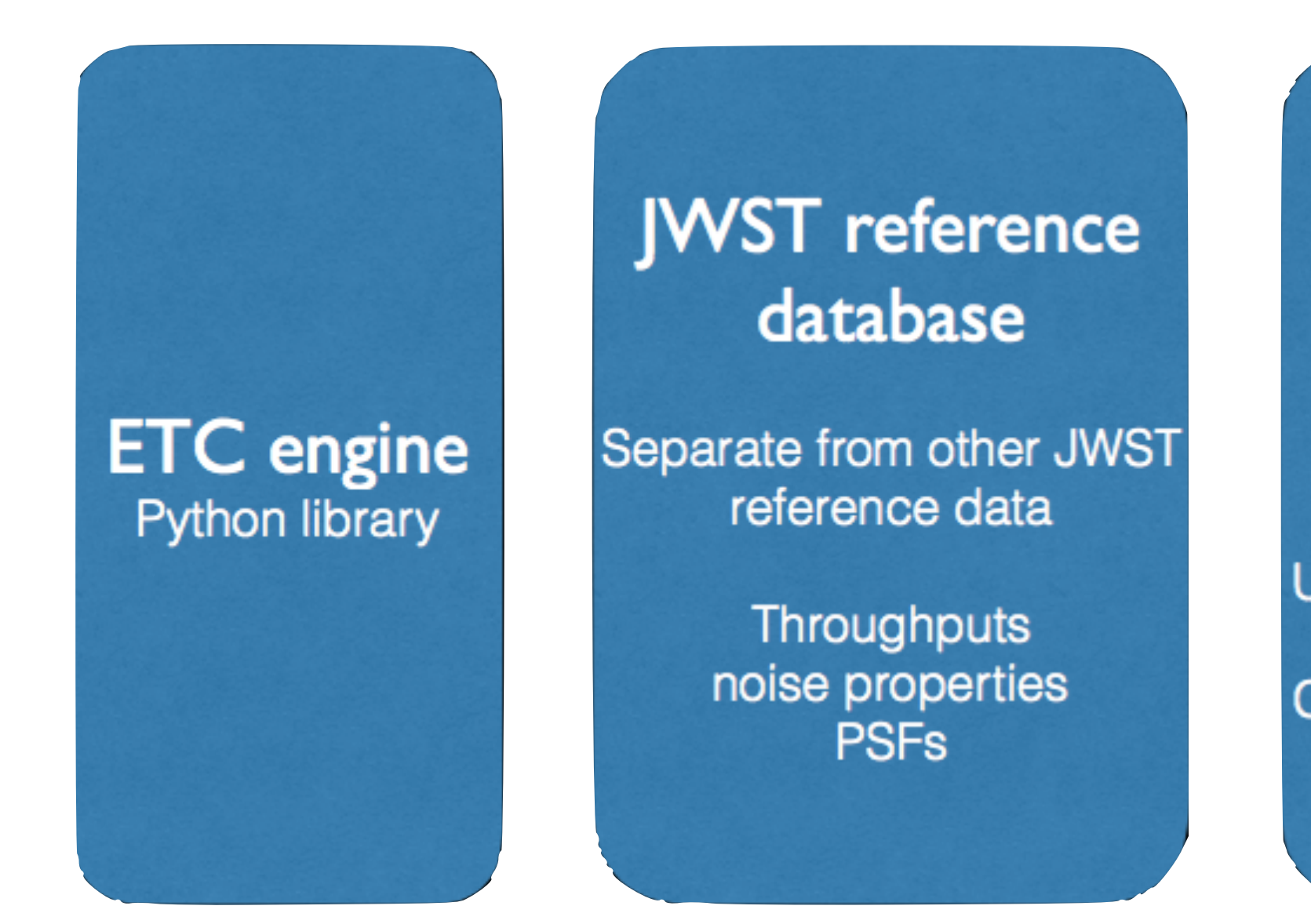

Integrated into web application or available in stand-alone tool

 $\sim$   $\sim$ 

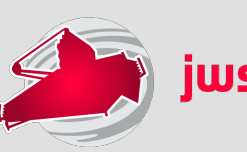

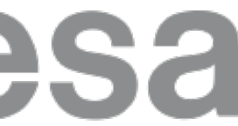

- **- Zodiacal + ISM (Galactic)** 
	- Model heritage from Spitzer
	- Data from COBE/DIRBE

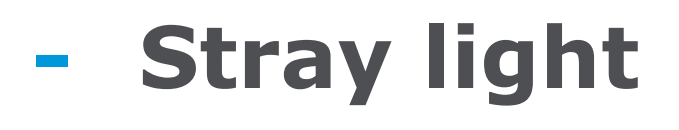

- Radiance Transfer Functions from Lightsey 2016 (SPIE)

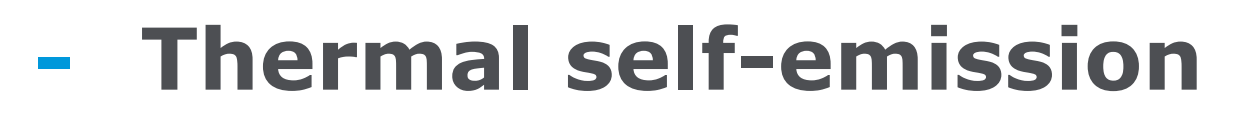

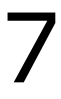

## An aside… JWST background model

- Dominant background at >15µm
- Sum of 20 blackbodies
- <https://jwst-docs.stsci.edu/display/JPP/JWST+Background+Model>

▝**▆▕▆▕▐▕▕▎▐▕▏▆▖▗▅▏▞▅▕▗▖▕▖▕▏** 

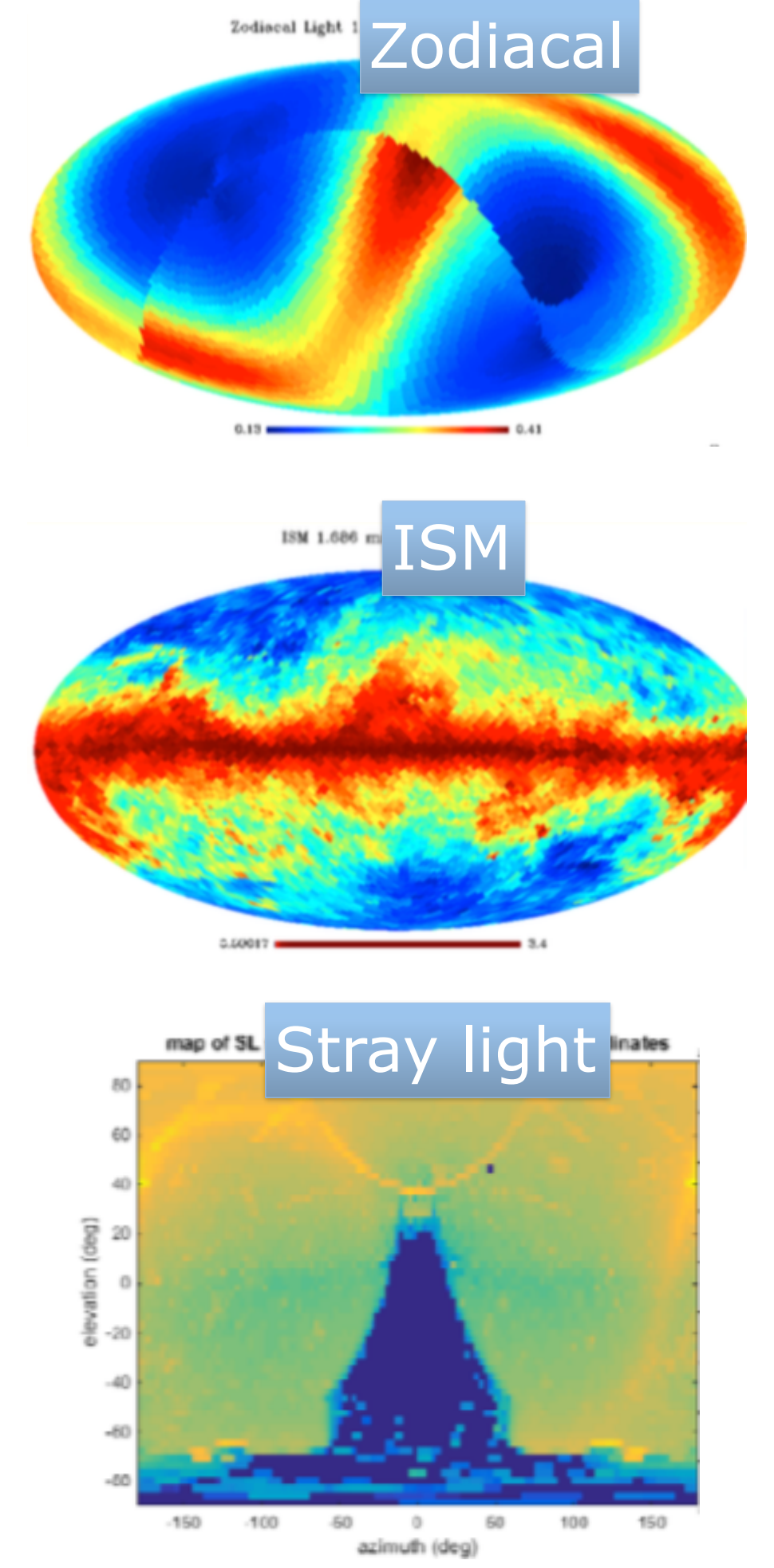

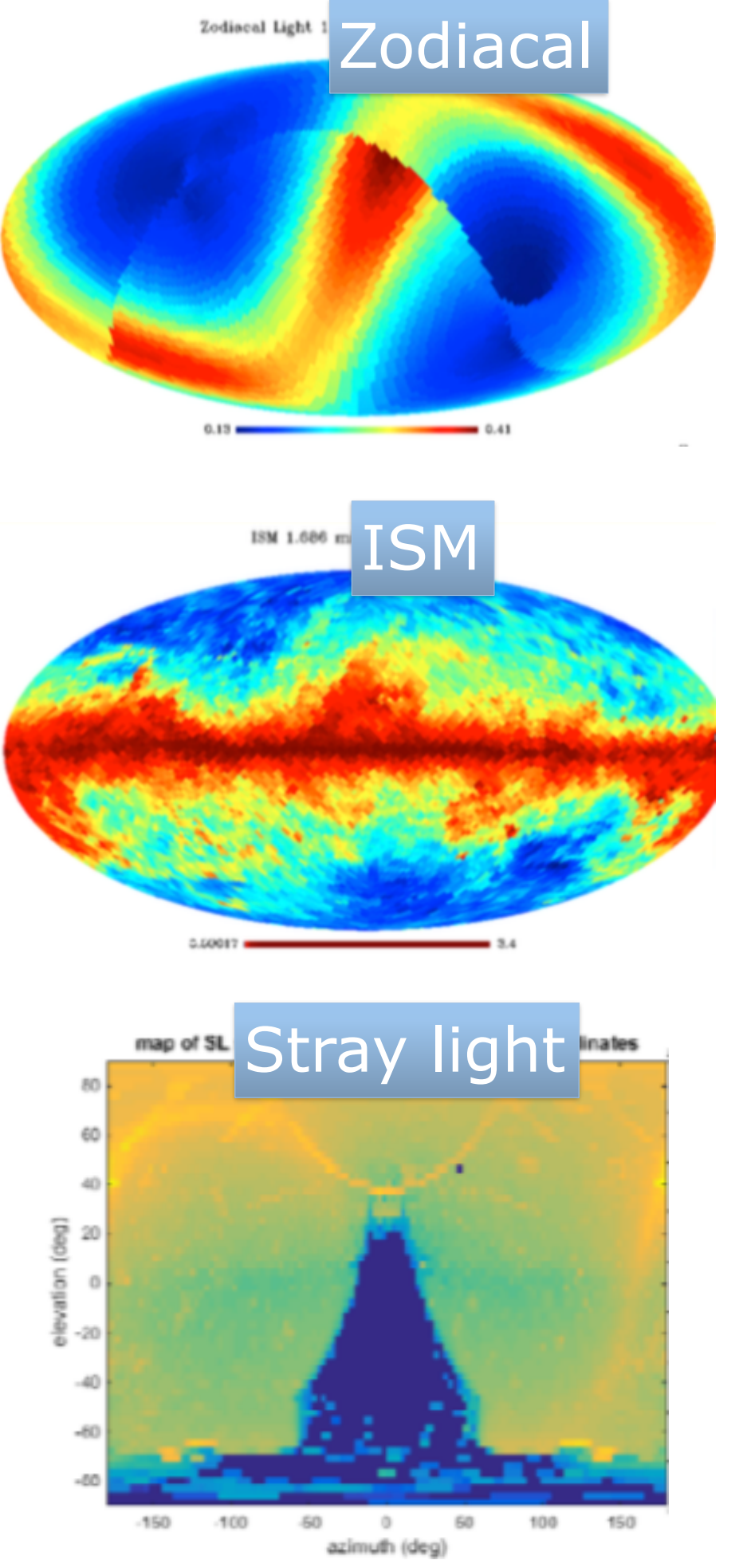

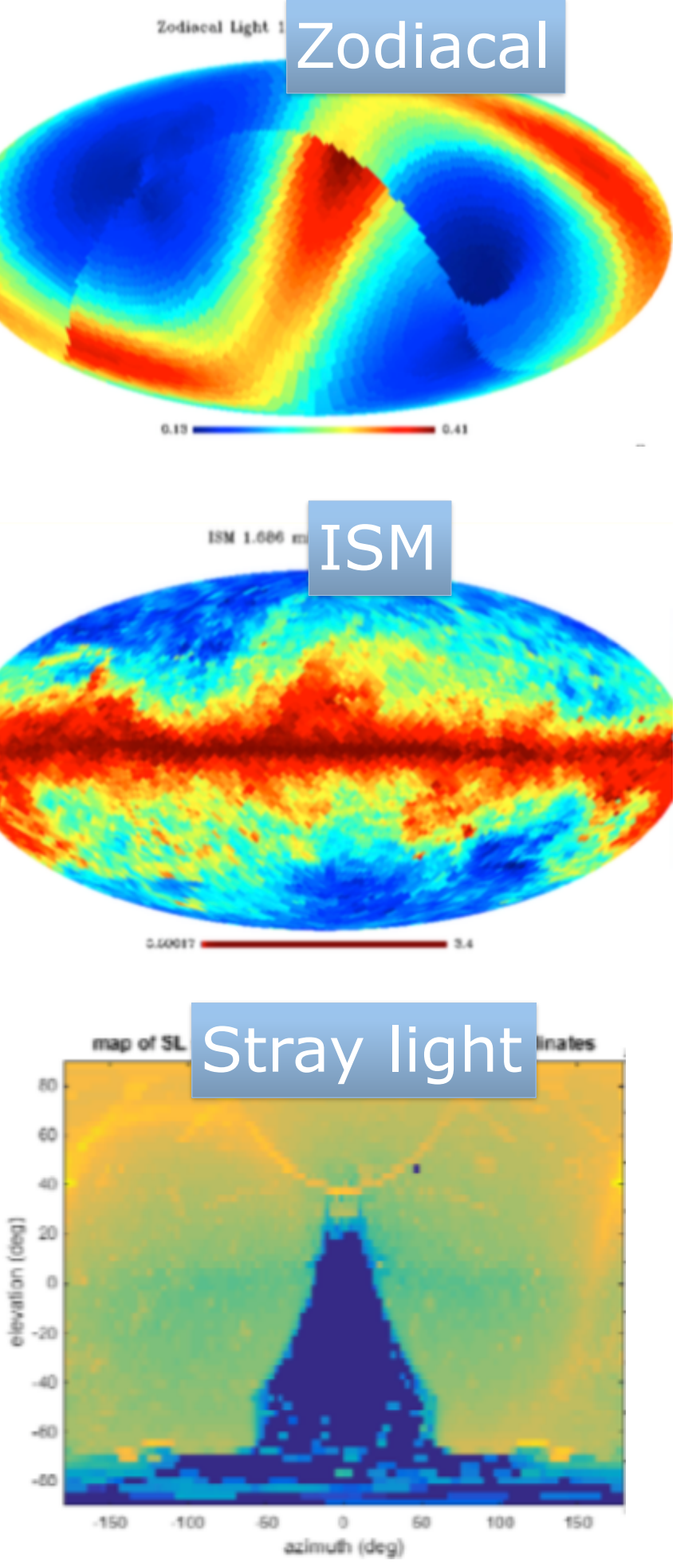

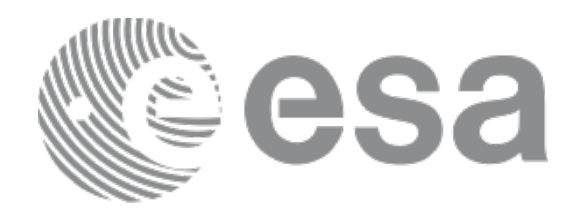

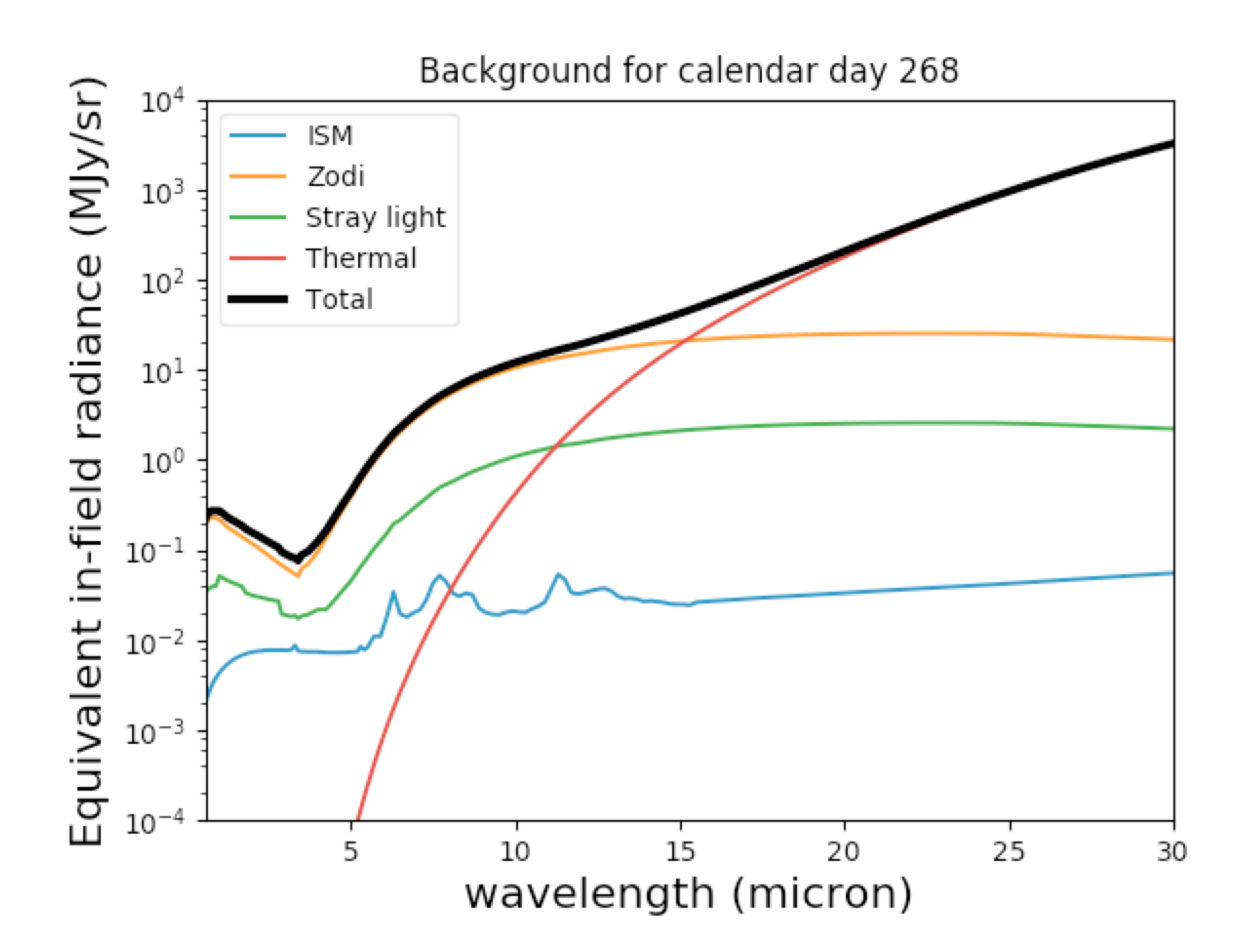

**ER EE SK** 

<u>est</u> in the set of the set of the set of the set of the set of the set of the set of the set of the set of the set of the set of the set of the set of the set of the set of the set of the set of the set of the set of the

**European Space Agency** 

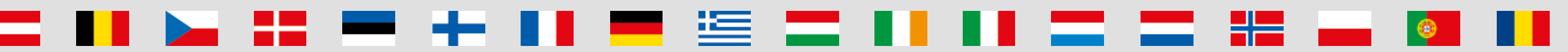

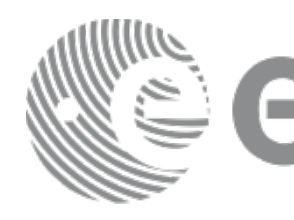

## **- Modern design**

- Signal (source + background) modelled in 3D

- Pixel based:
	- Models the detector (e.g. correlated noise)
	- Final s/n calculation can include data analysis and post-processing steps
	-

- Imaging
- Spectroscopy: single slit, slitless, MOS and IFU
- Coronagraphy
- Aperture Masking Interferometry (AMI)
- Target acquisition modes (all instruments)

- Allows the modelling of complex scenes (e.g. estimate contamination from bright sources)

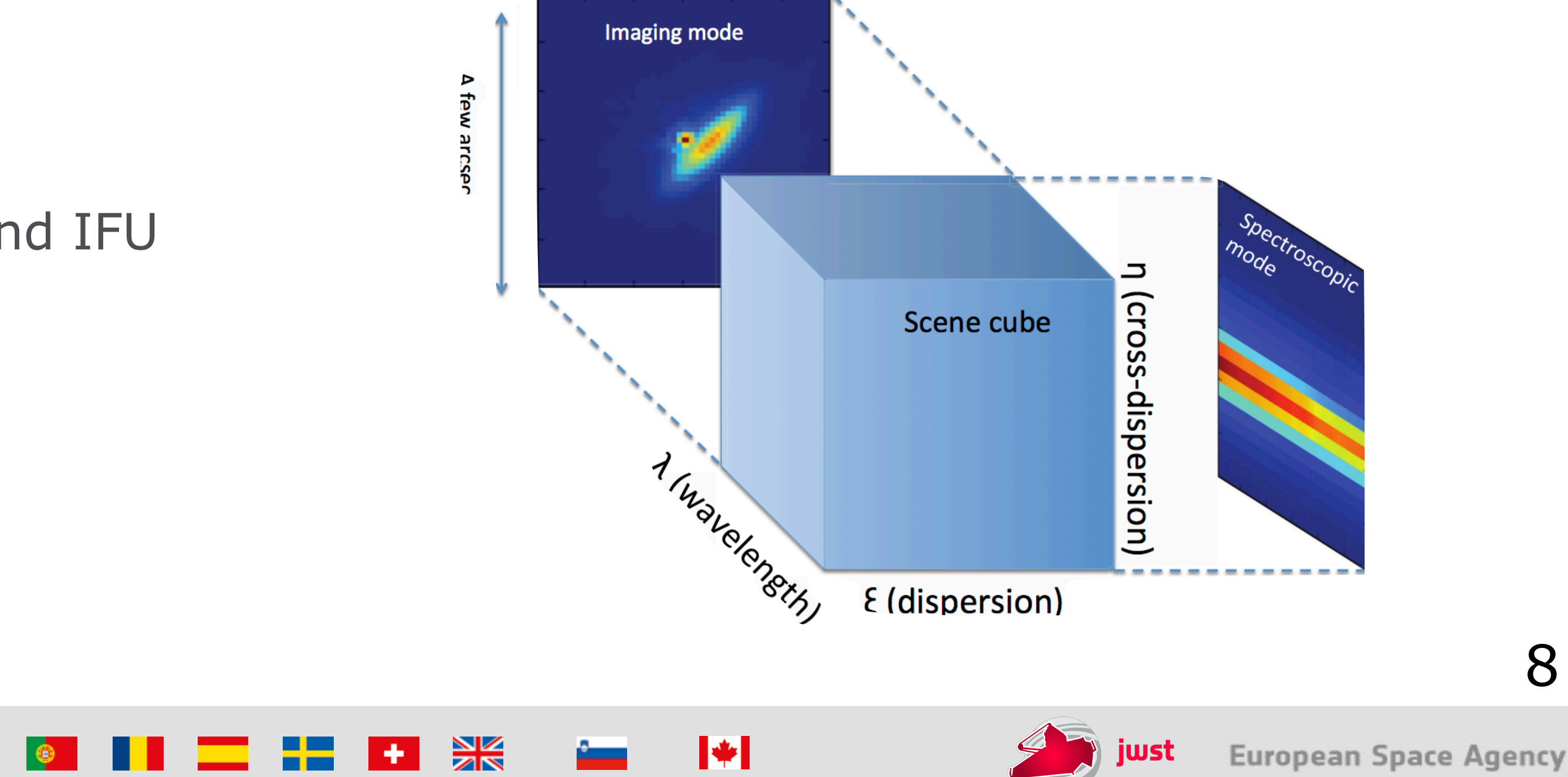

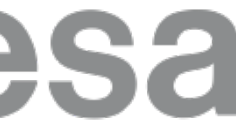

## **- Supports all JWST modes**

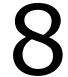

## JWST ETC concept

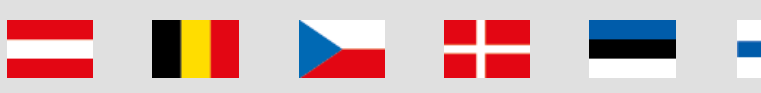

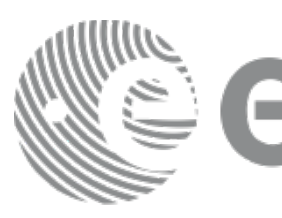

**H** 

 $\frac{1}{2}$ 

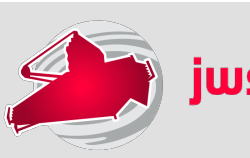

 $\blacktriangleright$ 

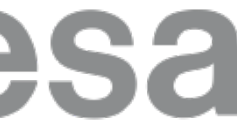

## **- Workbooks**

- Organise several ETC calculations into a workbook
- A workbook can contain multiple sources, scenes and calculations
- Workbooks remain in your *MyST* account, and are shareable

### **- Reusable scenes and sources**

- Do not have to start from scratch
- Calculations in a workbook start with reasonable defaults
- Simply copy a calculation, modify the inputs as desired and recalculate
- Small postage-stamps of the sky (a few arcsec on a side)
- A scene can have no source (just background) or multiple sources
- Sources and scenes can be defined once and used in many calculations

### **- Copy and modify workflow**

### **- Auto-update**

- Changes made to the input, flow through to associated forms and calculations

医 三

. . . <del>. . .</del> .

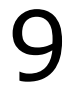

## JWST ETC features

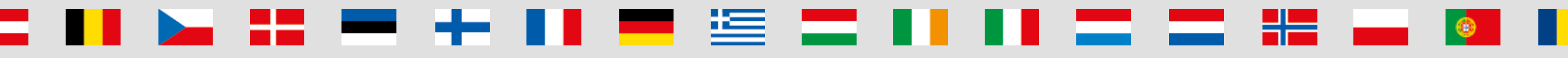

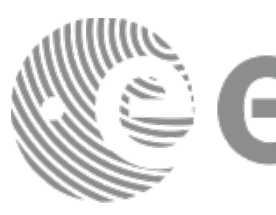

Expansion over time parameters (Ngroups etc) offers a way to show the behaviour of SNR as a

<u>est</u> in the set of the set of the set of the set of the set of the set of the set of the set of the set of the set of the set of the set of the set of the set of the set of the set of the set of the set of the set of the

**ER EL XX** 

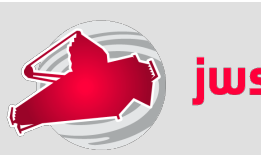

- S/N based on source parameters, instrument configuration and detector set-up
- Exposure time is an intermediate product

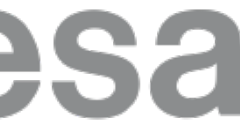

## **- ETC calculates S/N**

## **- Upload spectrum**

- Upload your own spectrum files

### **- Batch expansion**

- Workbook sharing is enabled and strongly encouraged
- Select a workbook from the list page and assign user access permissions
- Shared workbooks will appear on the workbook list of collaborators
- Efficiently run a batch of many calculations
- Calculation is duplicated *N* times varying only the selected parameter
- function of "exposure" time

### **- Encourage collaborative work**

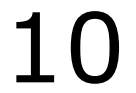

## JWST ETC features

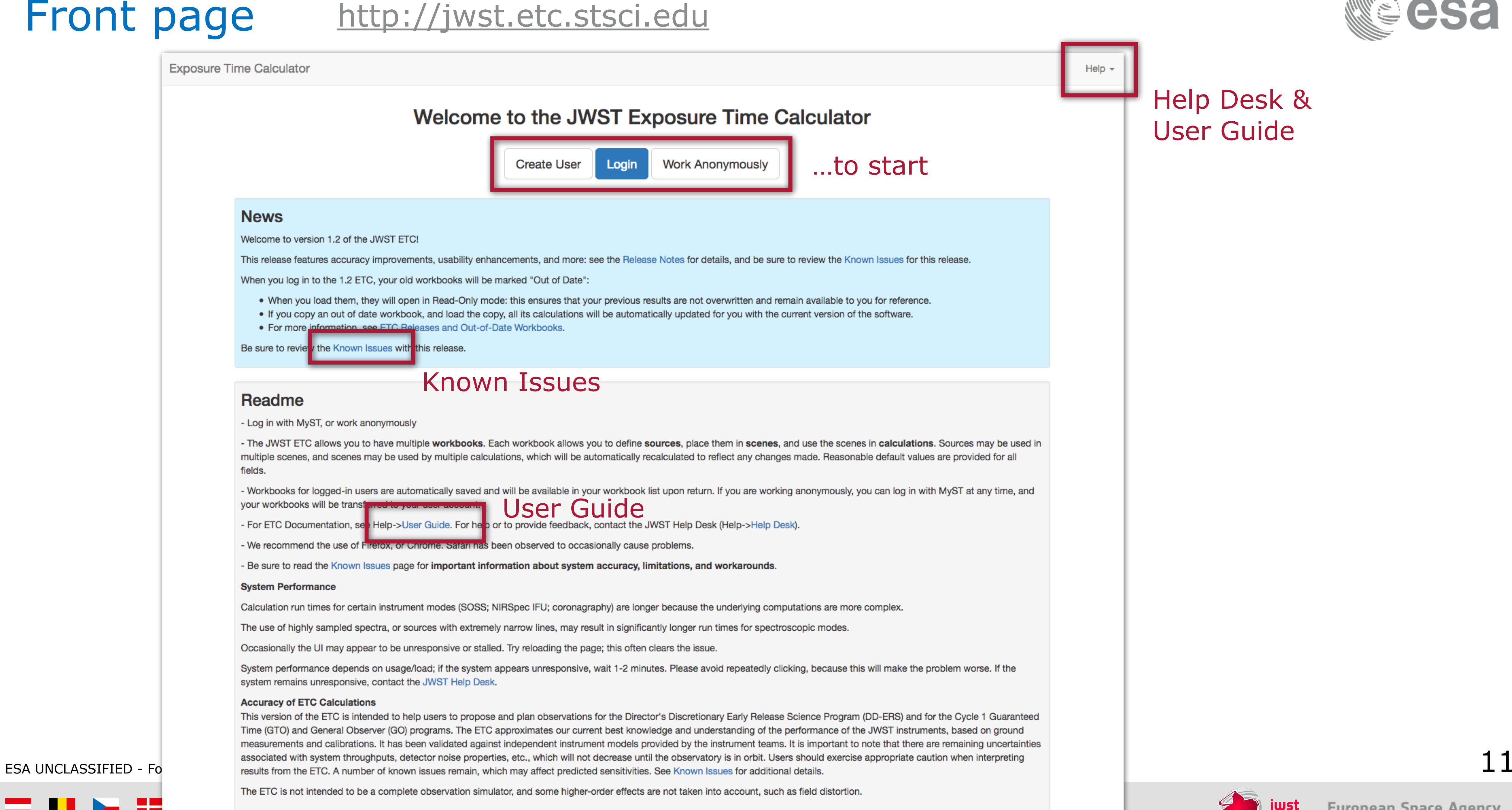

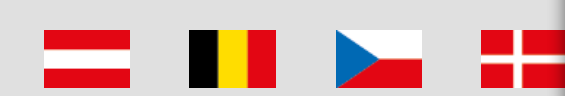

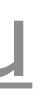

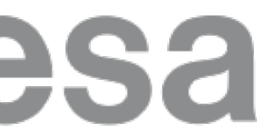

## Workbook list

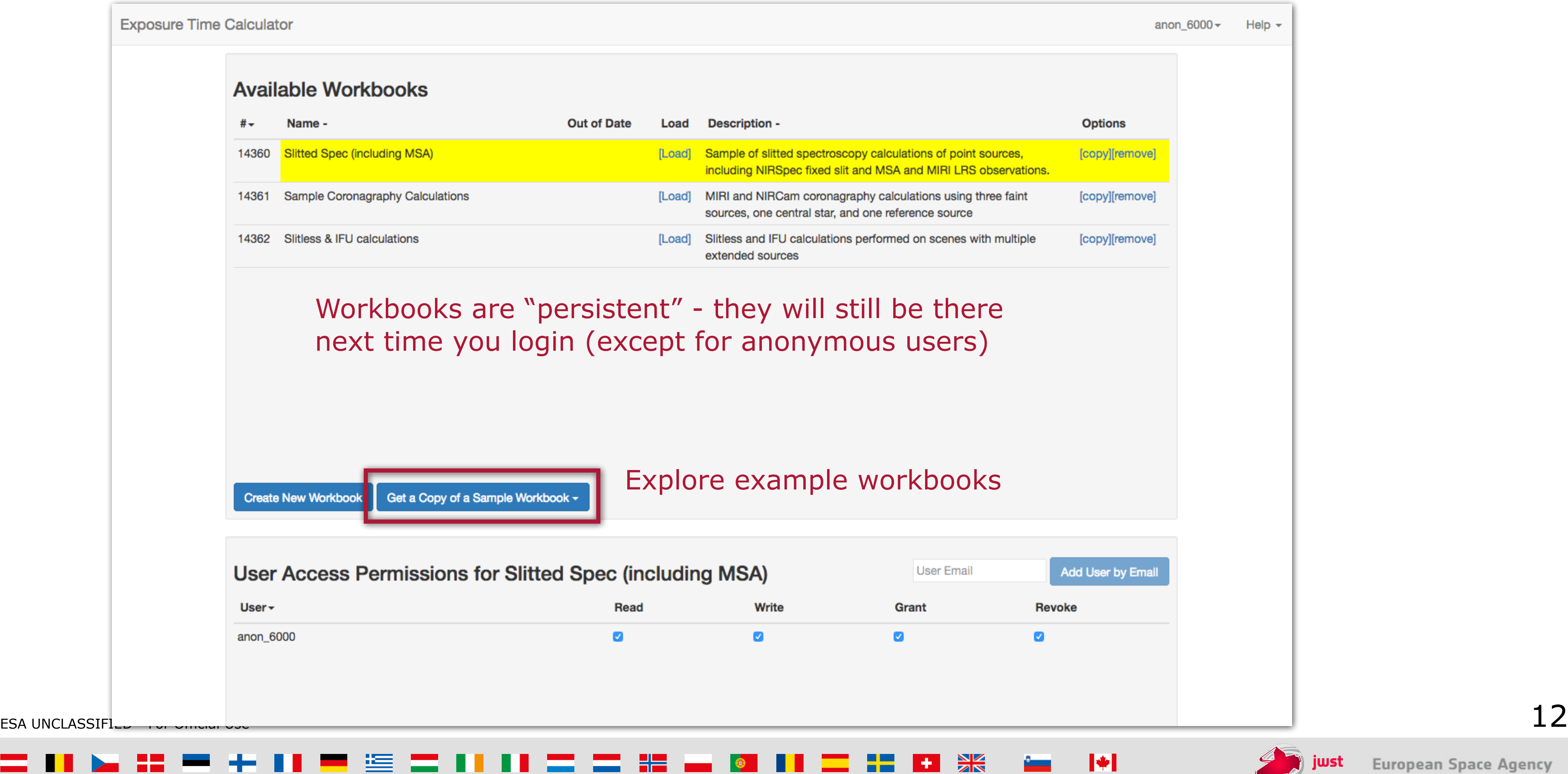

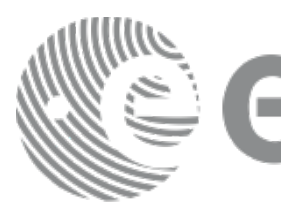

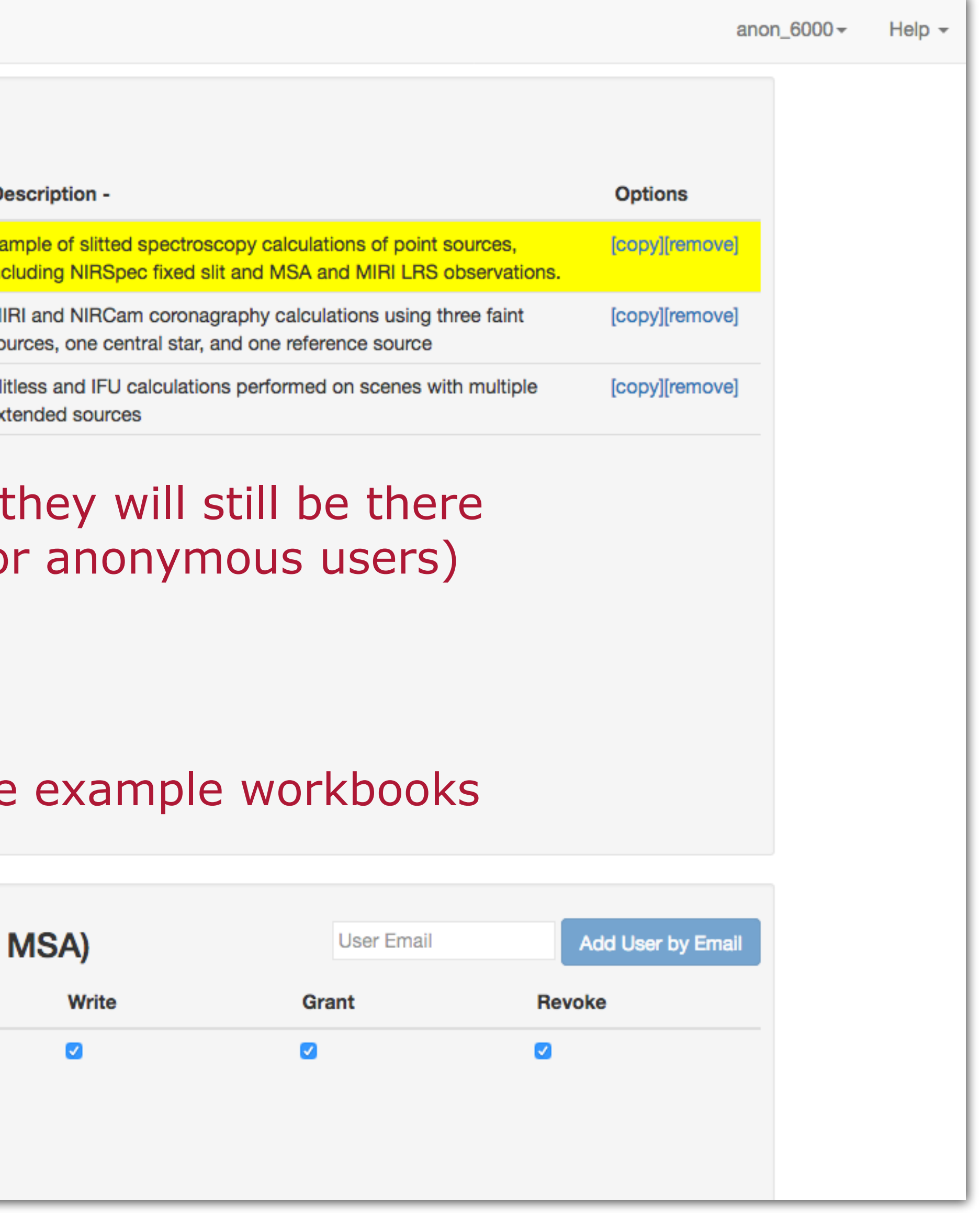

**二. 日 米 一 川** 

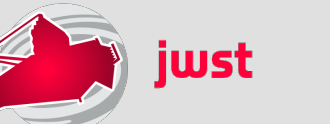

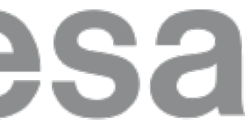

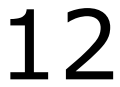

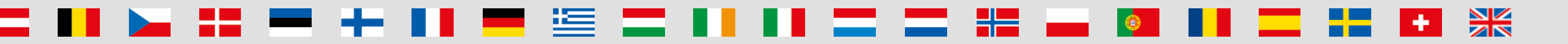

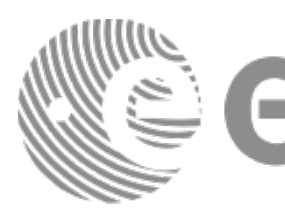

### **1. Create one or more sources**

- Default source is a point source with a flat continuum spectrum
- 

- For each source, you may specify SED, normalisation, extinction, emission lines and shape

- For each calculation, specify:
	- the scene
	- the background
	- instrument configuration and exposure parameters
	- extraction strategy parameters

### **2. Create one or more scenes**

- Scenes are specific collections of one or more sources (or zero sources for background)
- sources)

- For each source, specify its location (offset from the centre) and orientation (for extended

<u>e I</u>

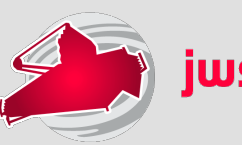

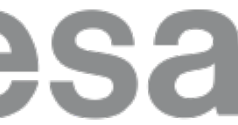

### **3. Create calculations**

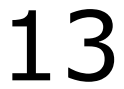

## 3-step workflow

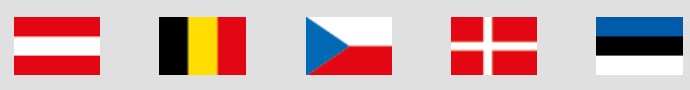

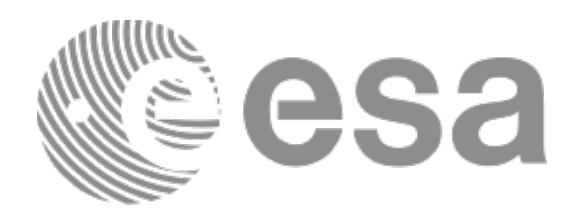

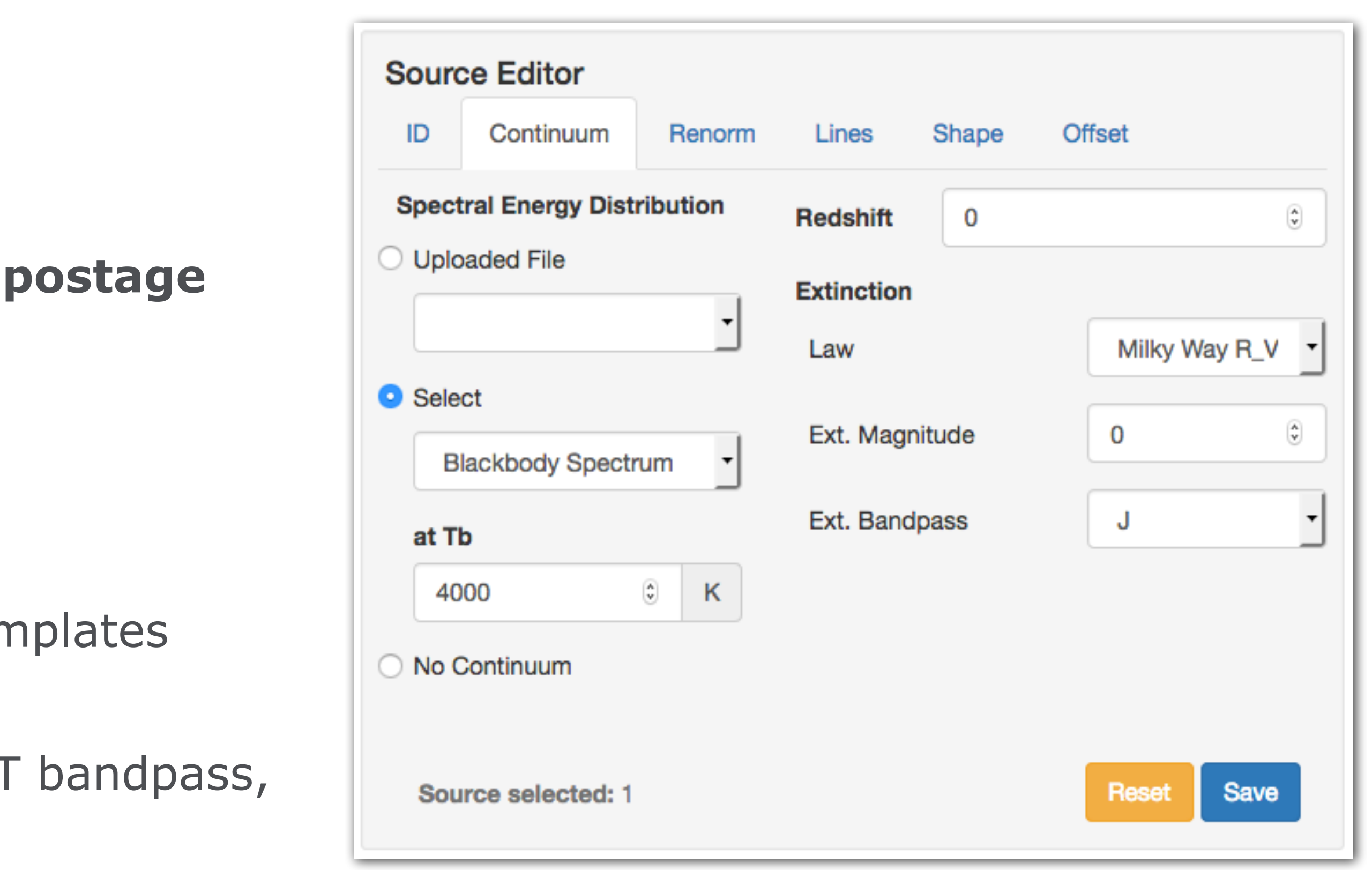

 $\left\| \cdot \right\|$ 

 $\blacksquare$ 

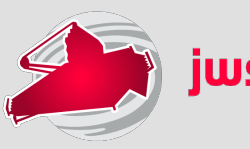

- Continuum: flat, black body, power law, templates
- Lines: user-specified
- Normalise to magnitude/flux in JWST or HST bandpass, or at a λ
- Upload a spectrum: ASCII or FITS format (<https://jwst-docs.stsci.edu/display/JPP/JWST+ETC+User+Supplied+Spectra> )
- For extended sources: flat, Sersic, 2D Gaussian profile

蛋 墨

- **- Scenes contain multiple sources**
- **- Sources can be included in multiple scenes**
- **- Source can be located anywhere within the postage stamp scene**

. . . . . . .

## **- How to specify your source:**

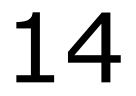

## Scenes and sources

## Scenes and sources page

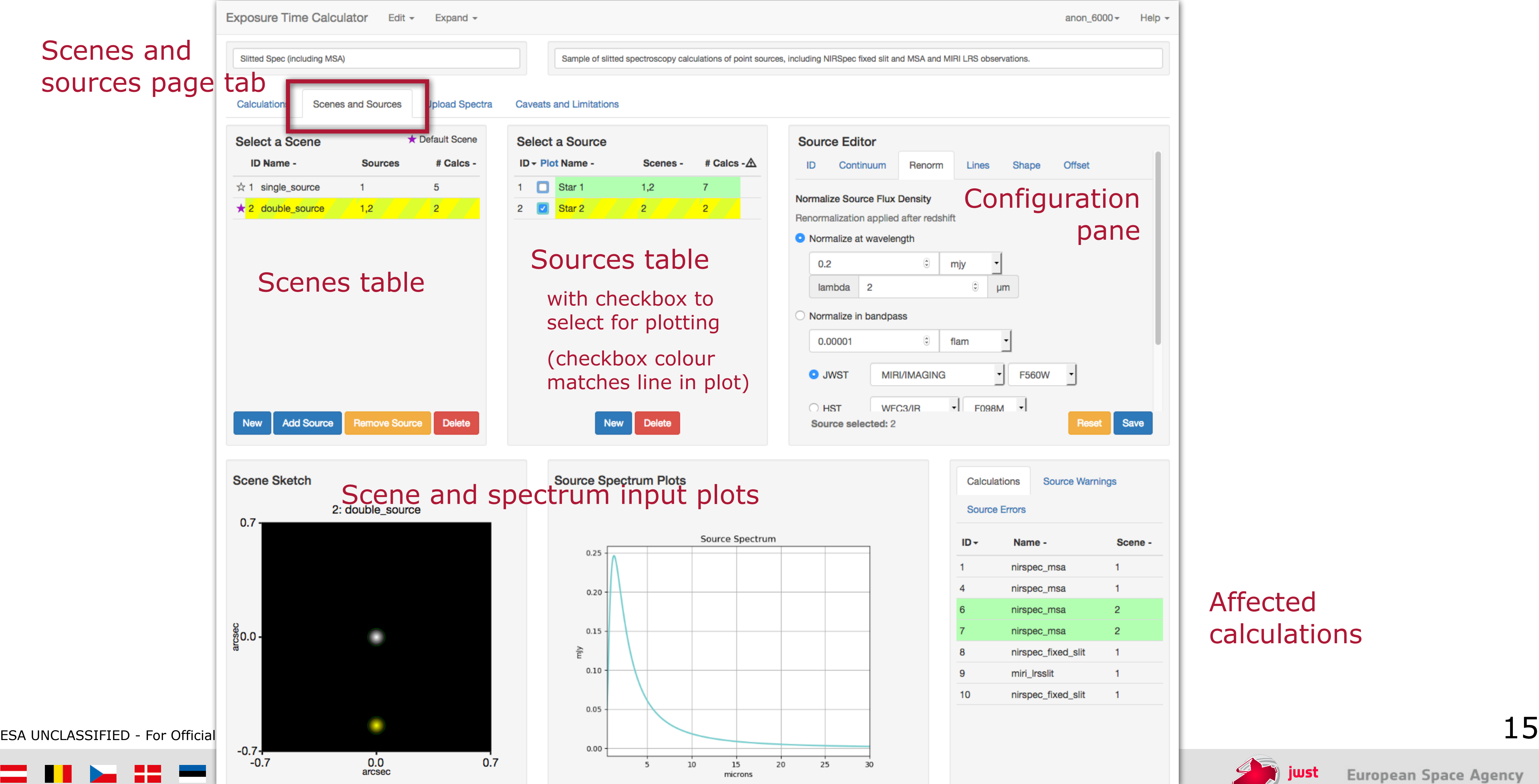

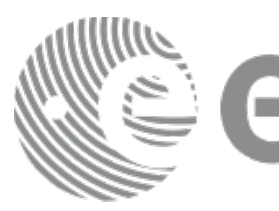

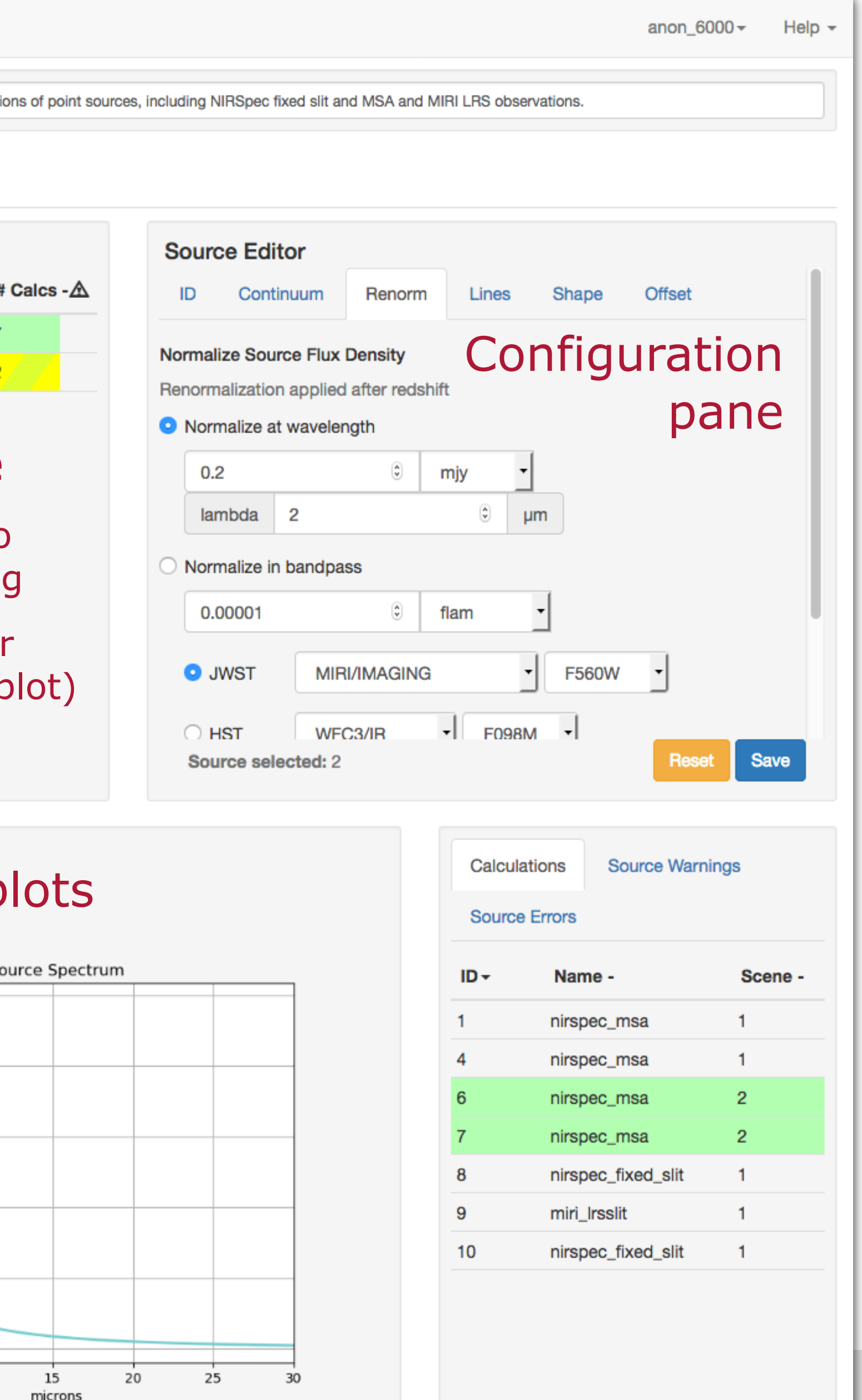

## Affected calculations

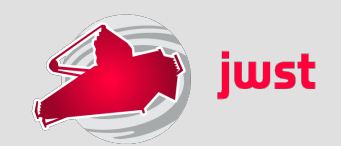

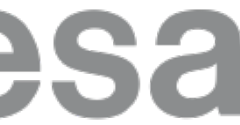

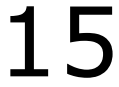

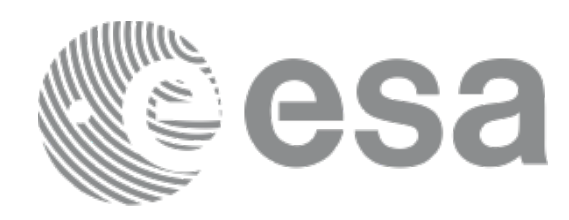

### **- Scene table and source table are interlinked**

BE.

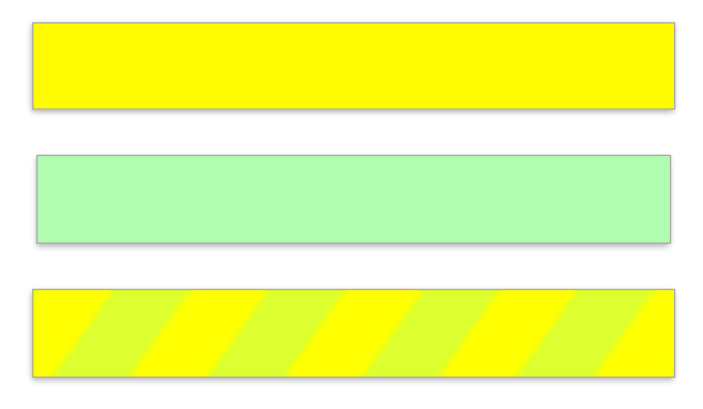

Selected item, currently active and modifiable Item affected by selection made in another table Item can be both selected and affected

## **- Scene sketch is linked to the scene and source lists**

Selected scene is displayed in the sketch Selected source is displayed in yellow (Clicking on a source in the sketch selects it in the list)

16

## Scenes and sources page

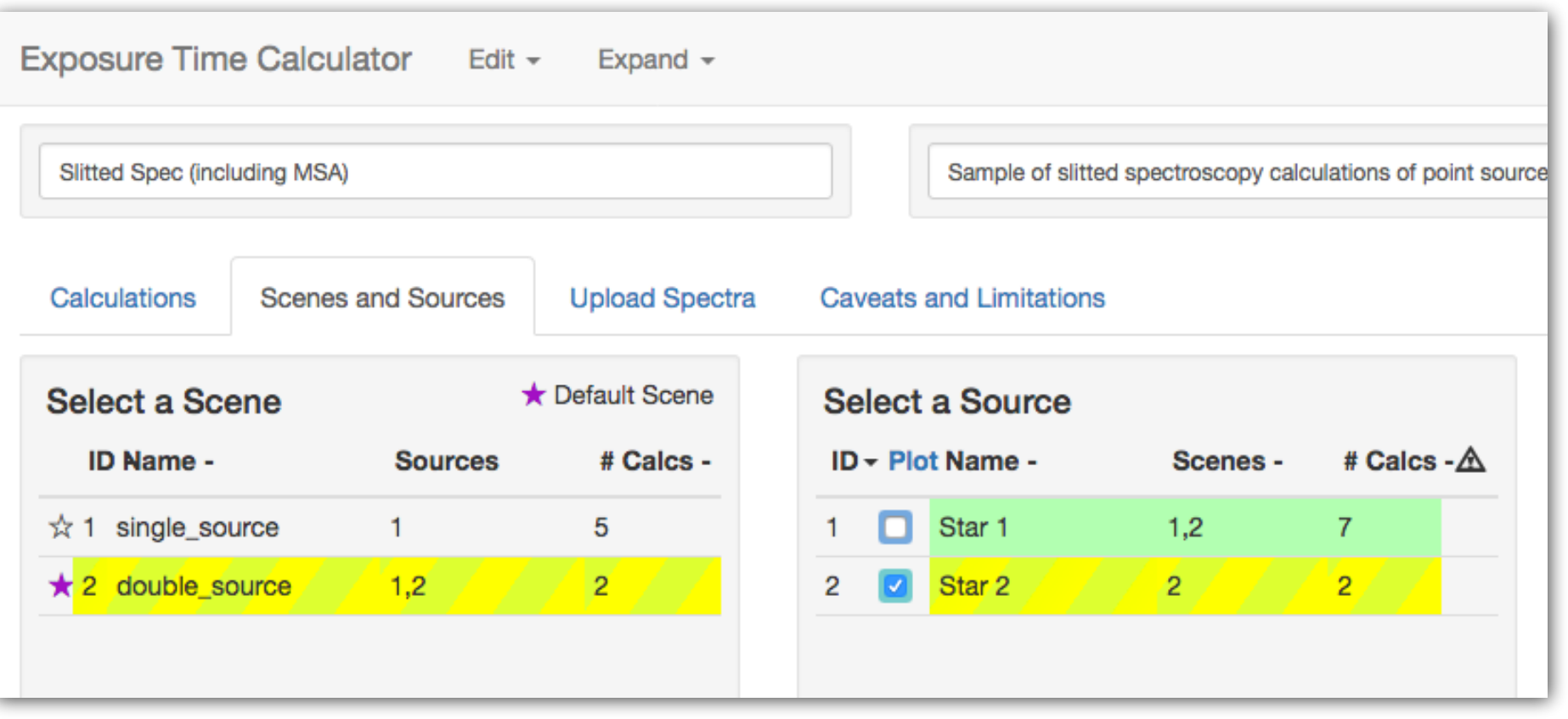

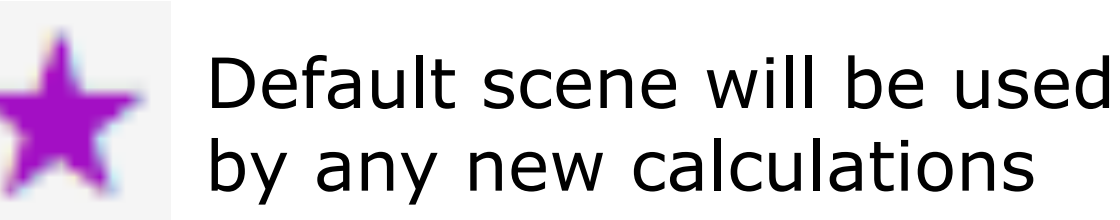

- 
- 
- 

**THE RESIDENT** 

 $\sim$   $\sim$   $\sim$   $\sim$   $\sim$ 

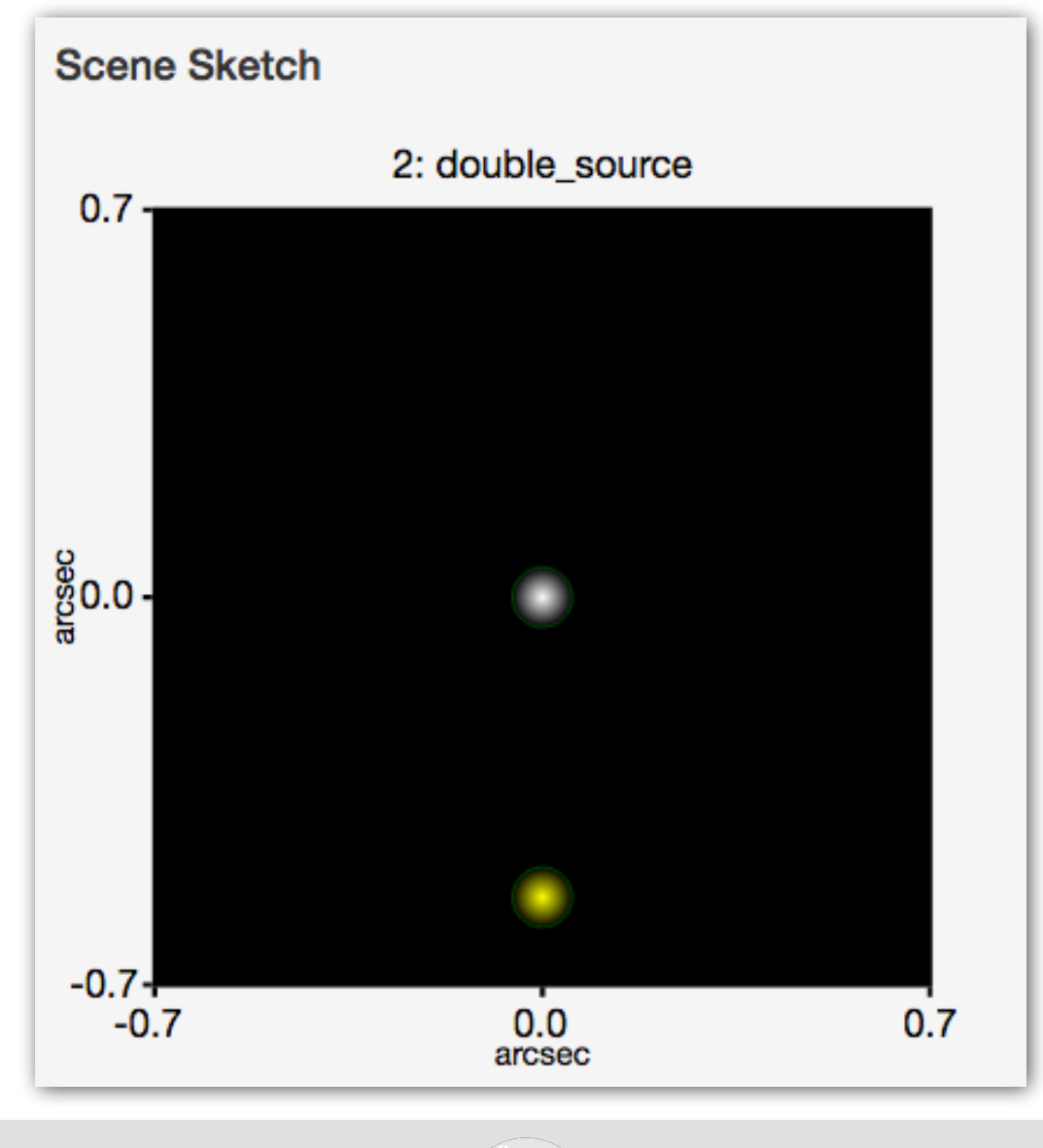

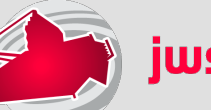

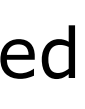

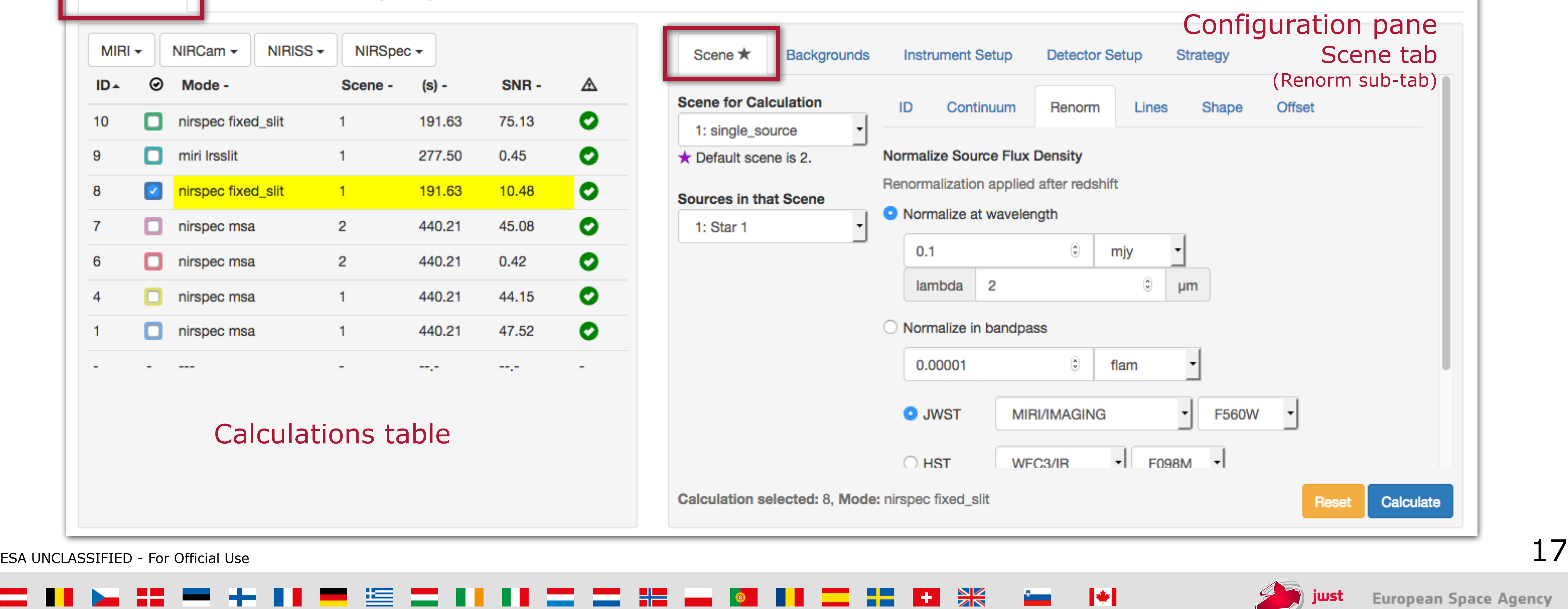

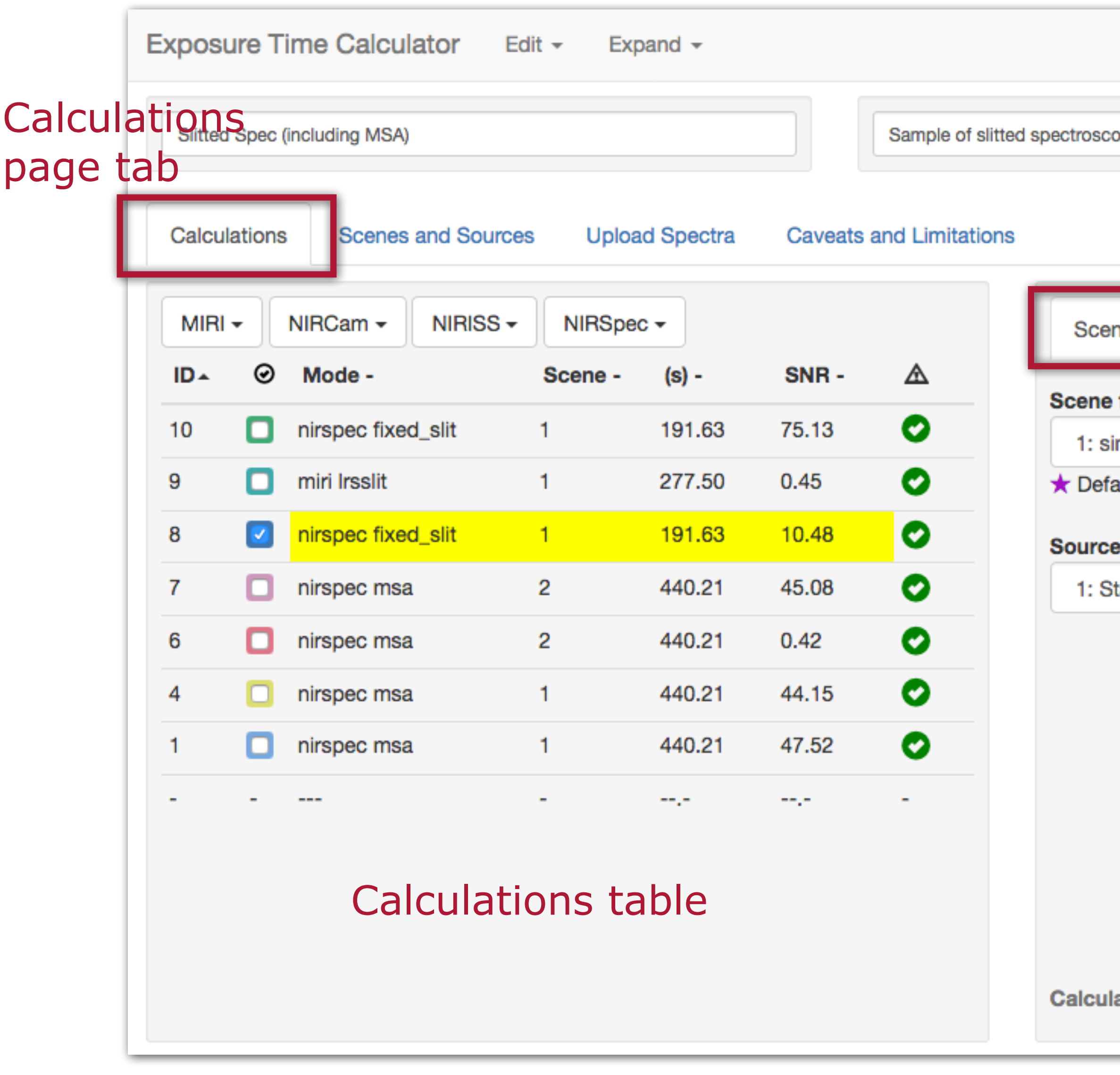

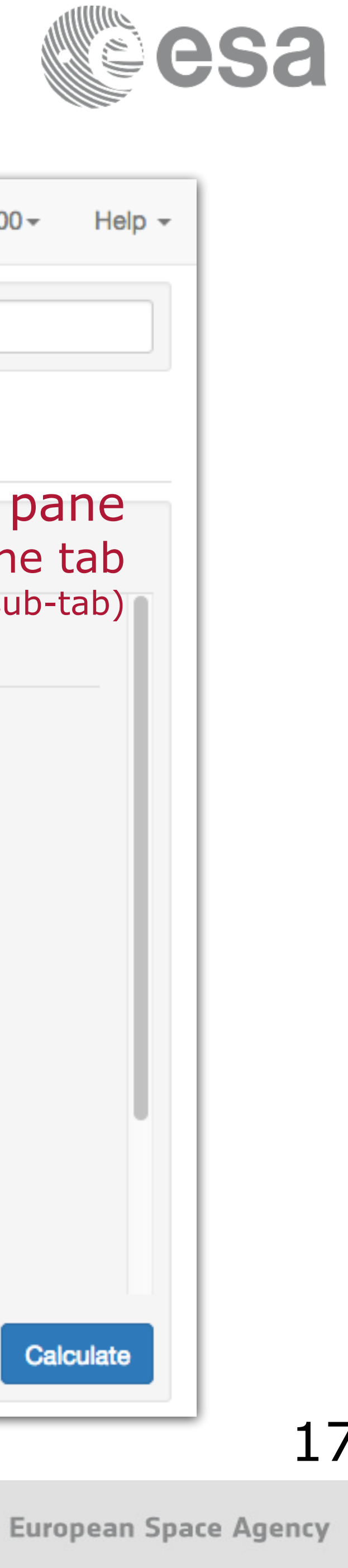

anon\_6000 $-$ 

opy calculations of point sources, including NIRSpec fixed slit and MSA and MIRI LRS observations.

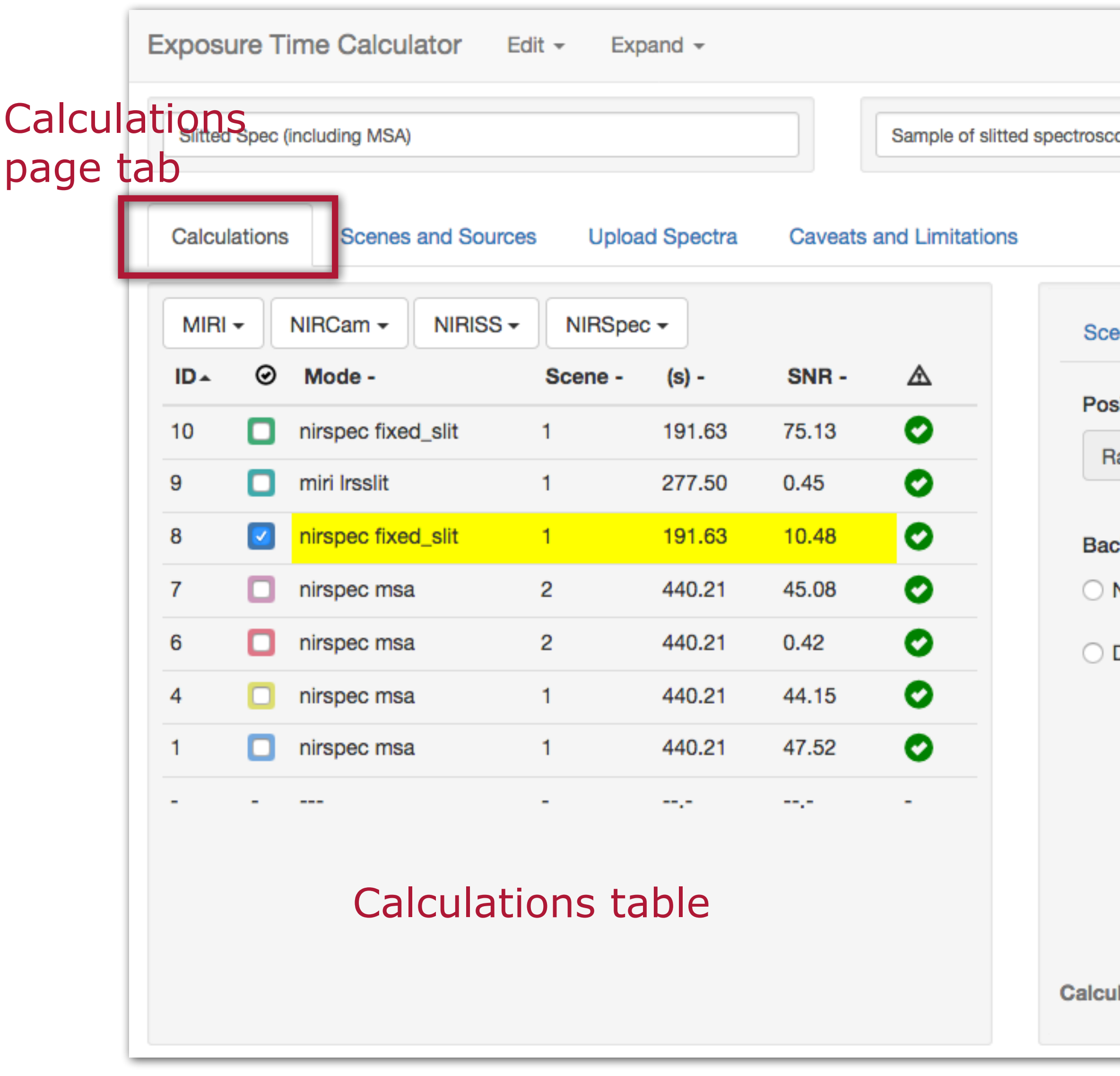

<u>▐▐▕▅▕▓▏▀▏</u>▗▖▐▐▕▀▏░▏▆▏▊▌▐▐▕▆▏▅▕▓▏▄▖▕▓▏▌▌▔▏▓▏▐▆▏▕▓▏▕▅▏▕▓▏

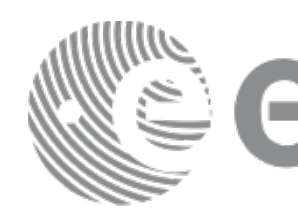

jwst

anon\_6000 $-$ Help  $\sim$ opy calculations of point sources, including NIRSpec fixed slit and MSA and MIRI LRS observations. Configuration pane **Strategy** Backgrounds tab **Instrument Setup Detector Setup** ene ★ **Backgrounds** sition a Dec 0:00:00.00 0:00:00.00 **kground configuration** None C Low C Medium C High Date Jul  $2020$ lation selected: 8, Mode: nirspec fixed\_slit Calculate Reset ESA UNCLASSIFIED - For Official Use  $18$ 

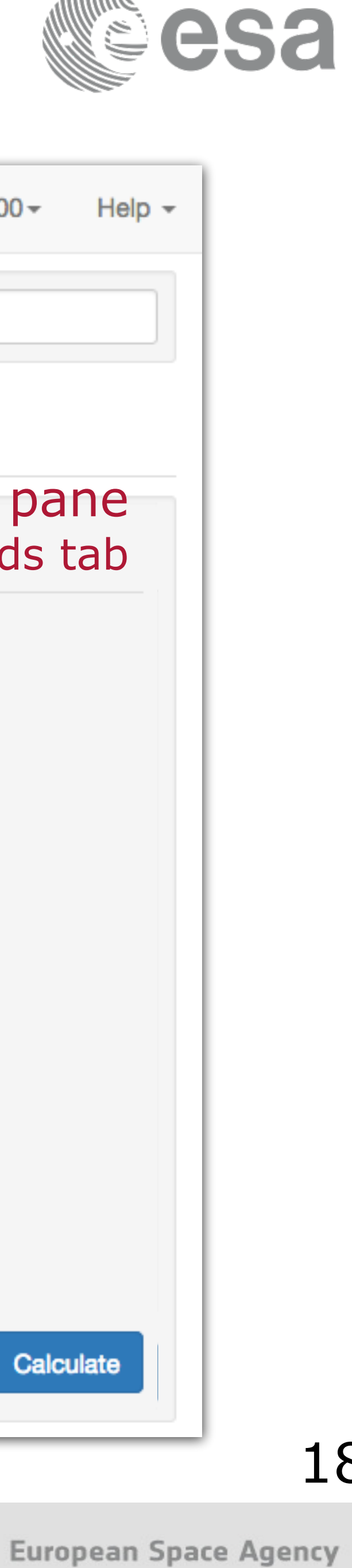

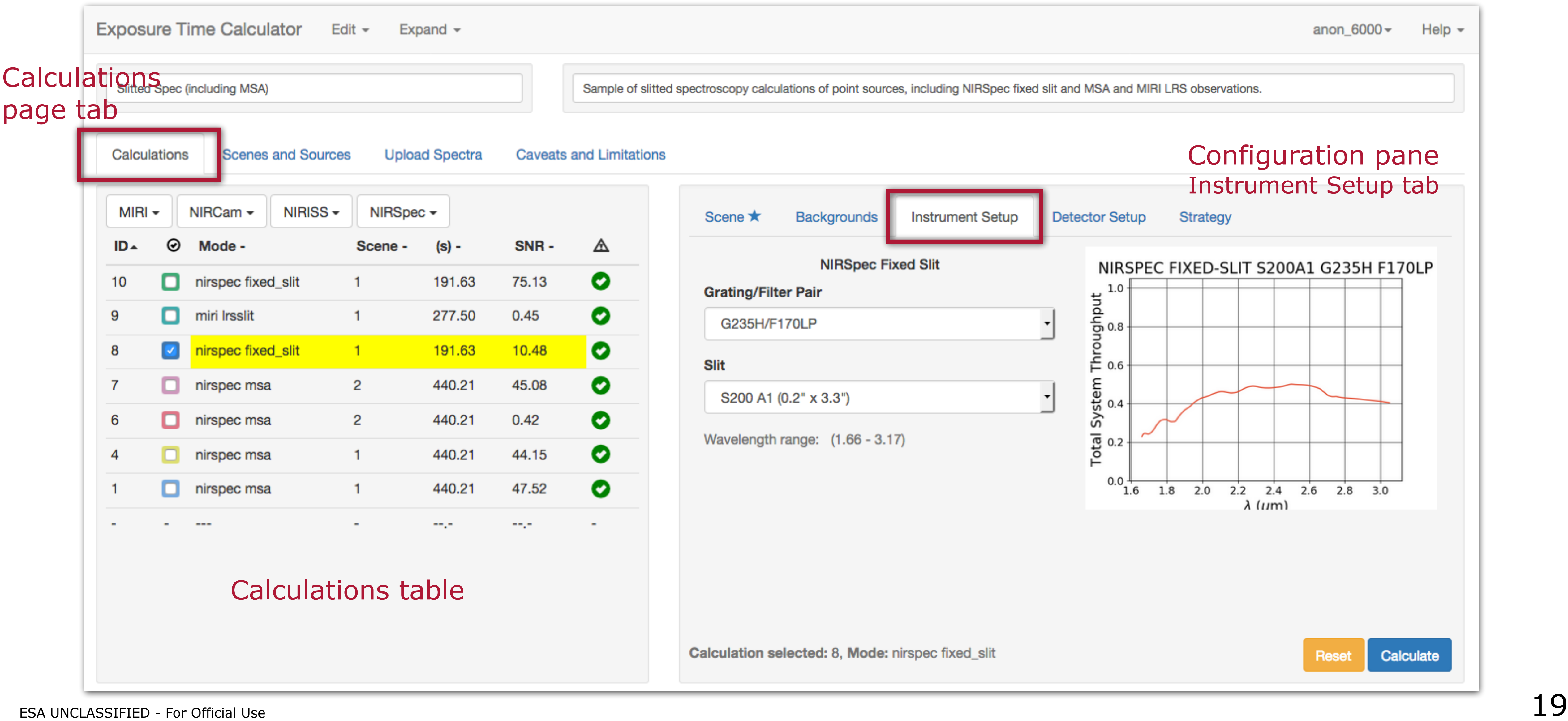

<u>▐▐▕▅▕▓▏▀▏</u>▗▖▐▌▝▀▕░▏▓▏▆▖▊▊▐▐▕▊▕▓▏▆▖▓▘▄▖▕▓▏▊▋</u>

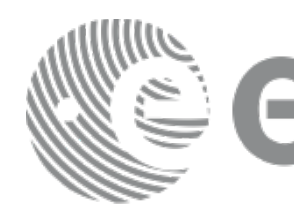

Calculate

Reset

jwst

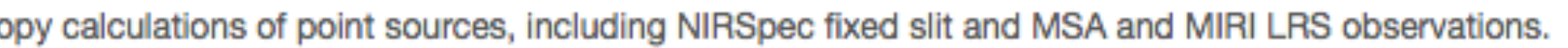

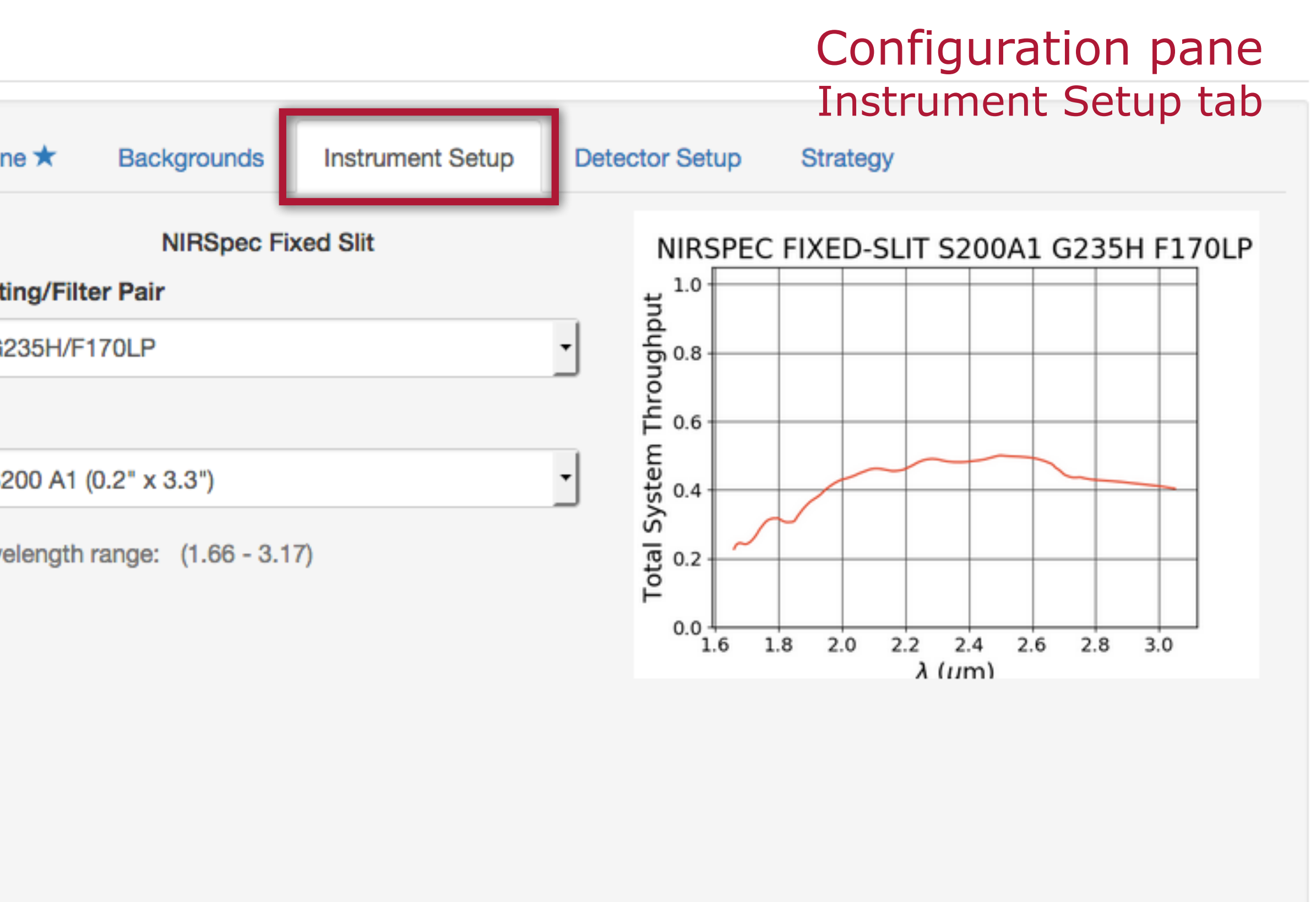

 $\mathbf{m}$   $\mathbf{v}$ 

ation selected: 8, Mode: nirspec fixed\_slit

<u>a matana a</u>

<u> 대표 대표 했</u>다.

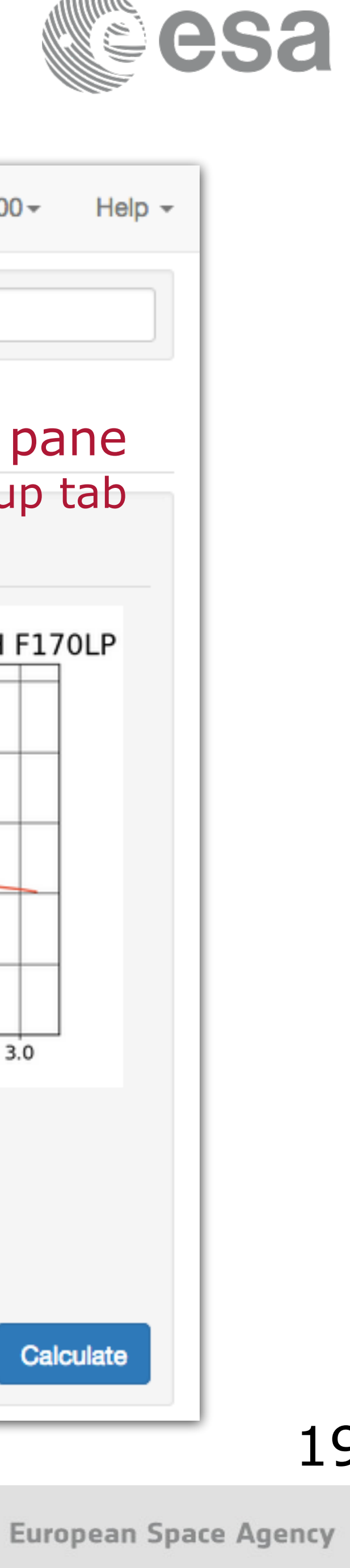

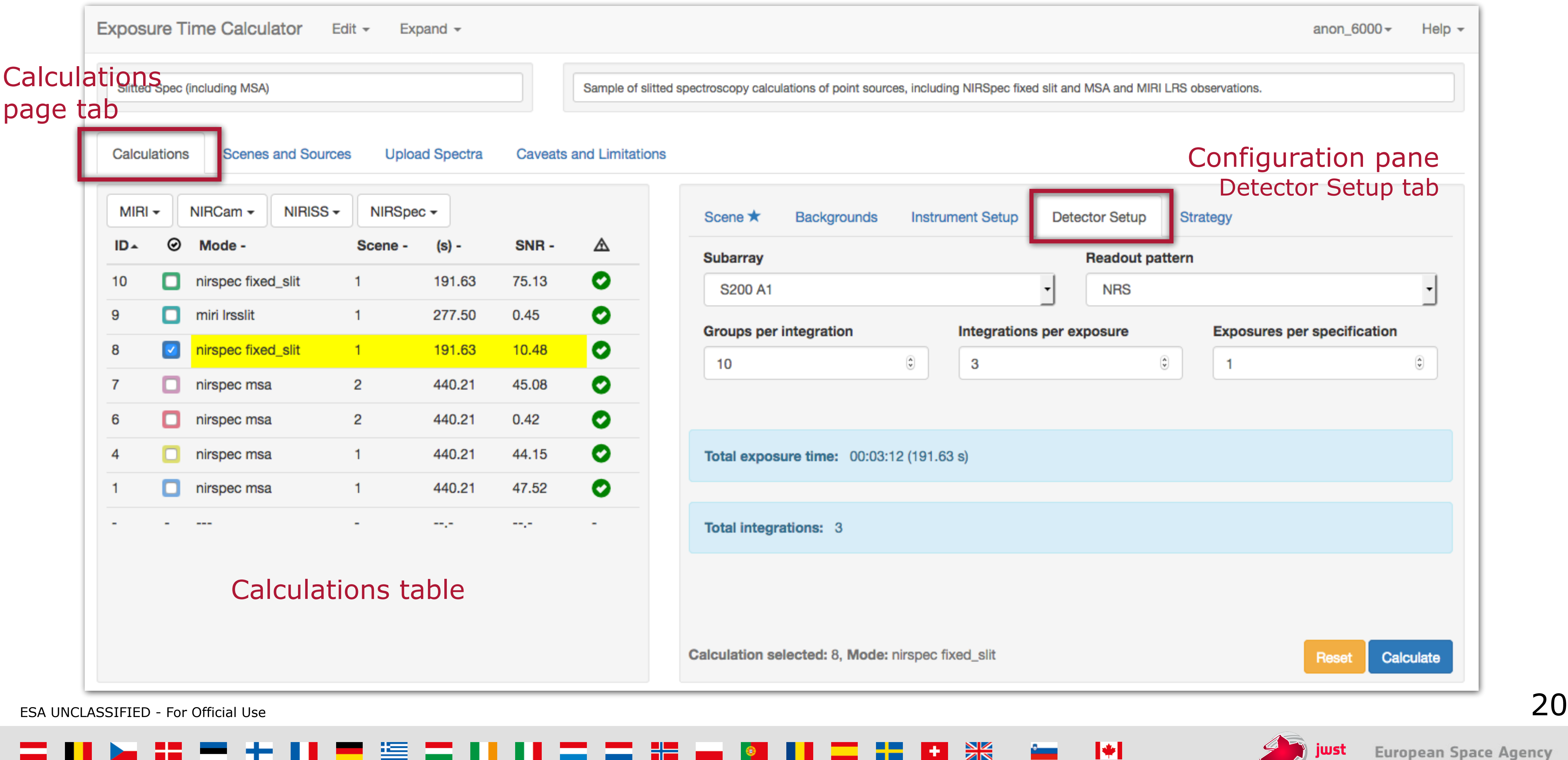

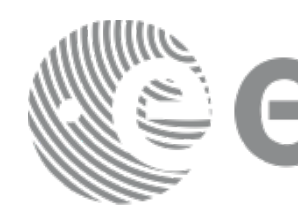

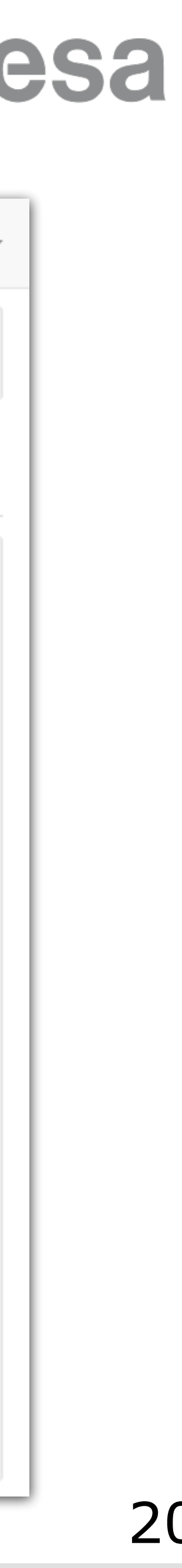

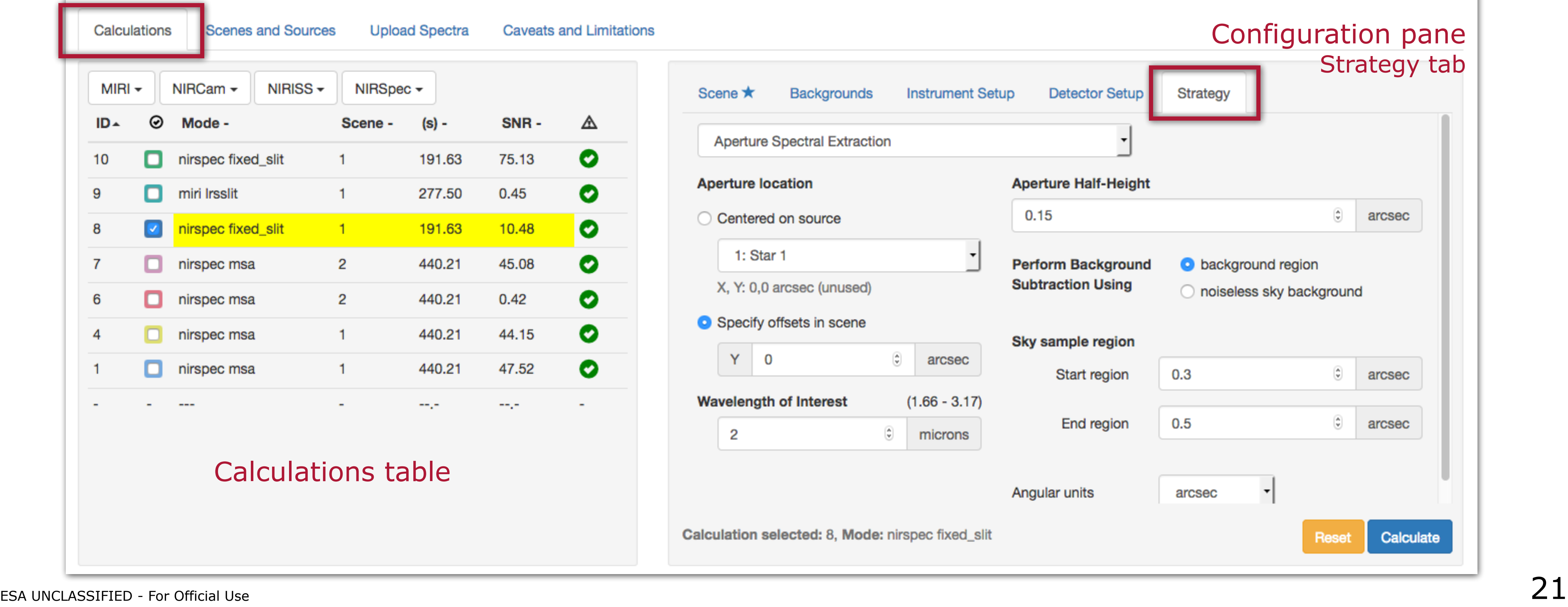

 $\mathbf{r}$   $\mathbf{r}$ 

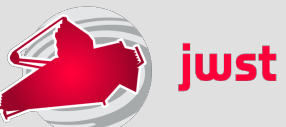

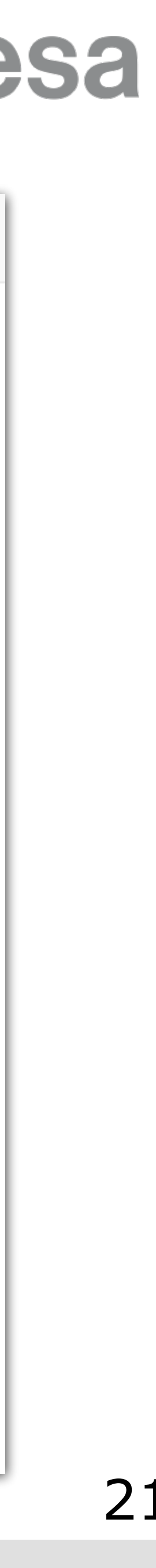

# Calculations page (upper half = input)

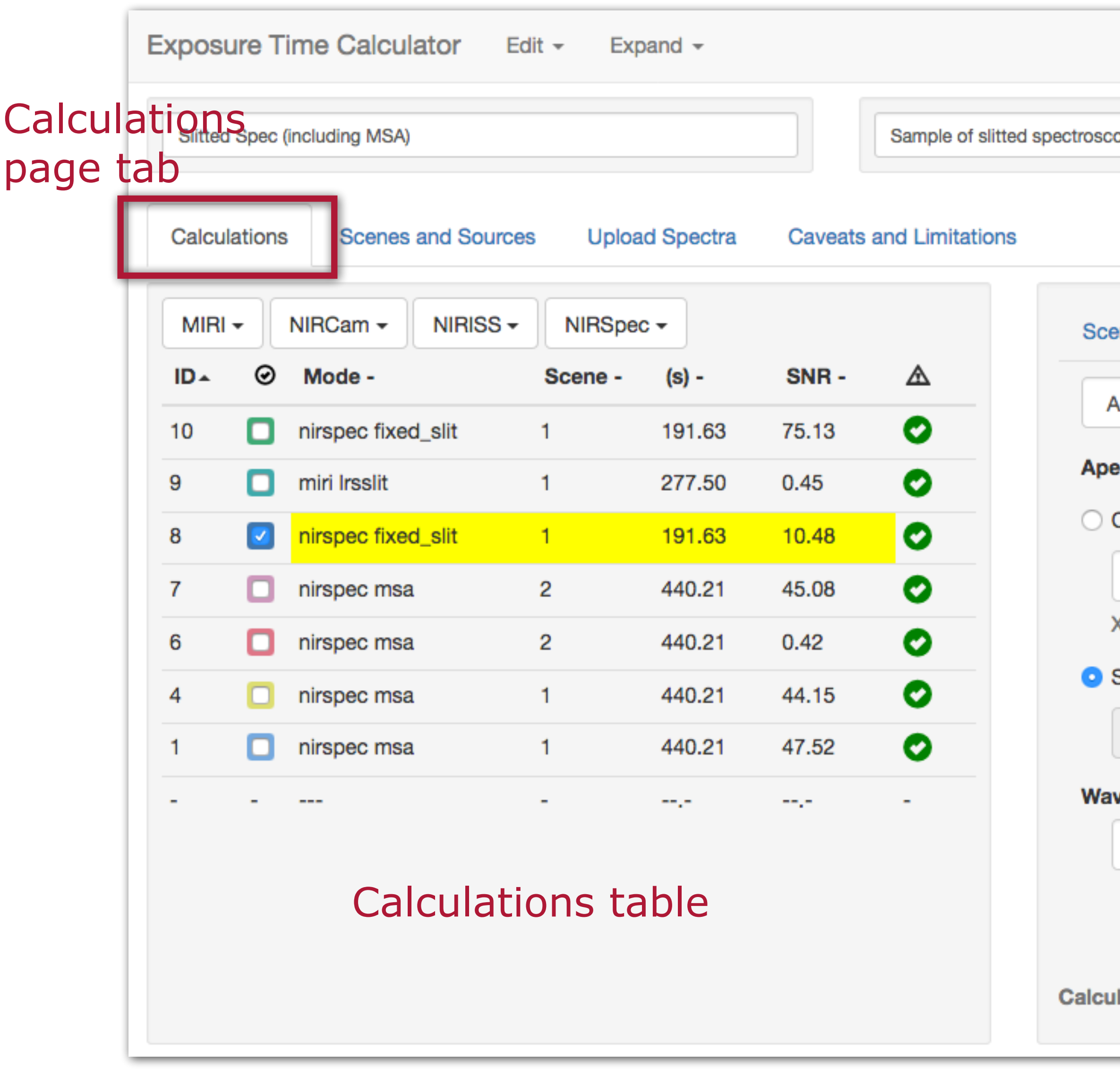

<u>▐▐▕▅▕▓▏▀▏</u>▗▖▐▌▝▀▕░▏▓▏▆▖▊▊▐▐▕▊▕▓▏▆▖▓▘▄▖▕▓▏▊▋</u>

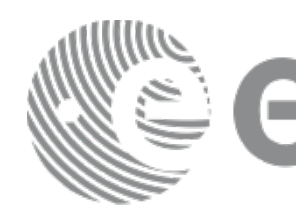

opy calculations of point sources, including NIRSpec fixed slit and MSA and MIRI LRS observations.

 $\blacksquare$  . The set of  $\blacksquare$ 

# Calculations page (lower half = results)

## Calculations table

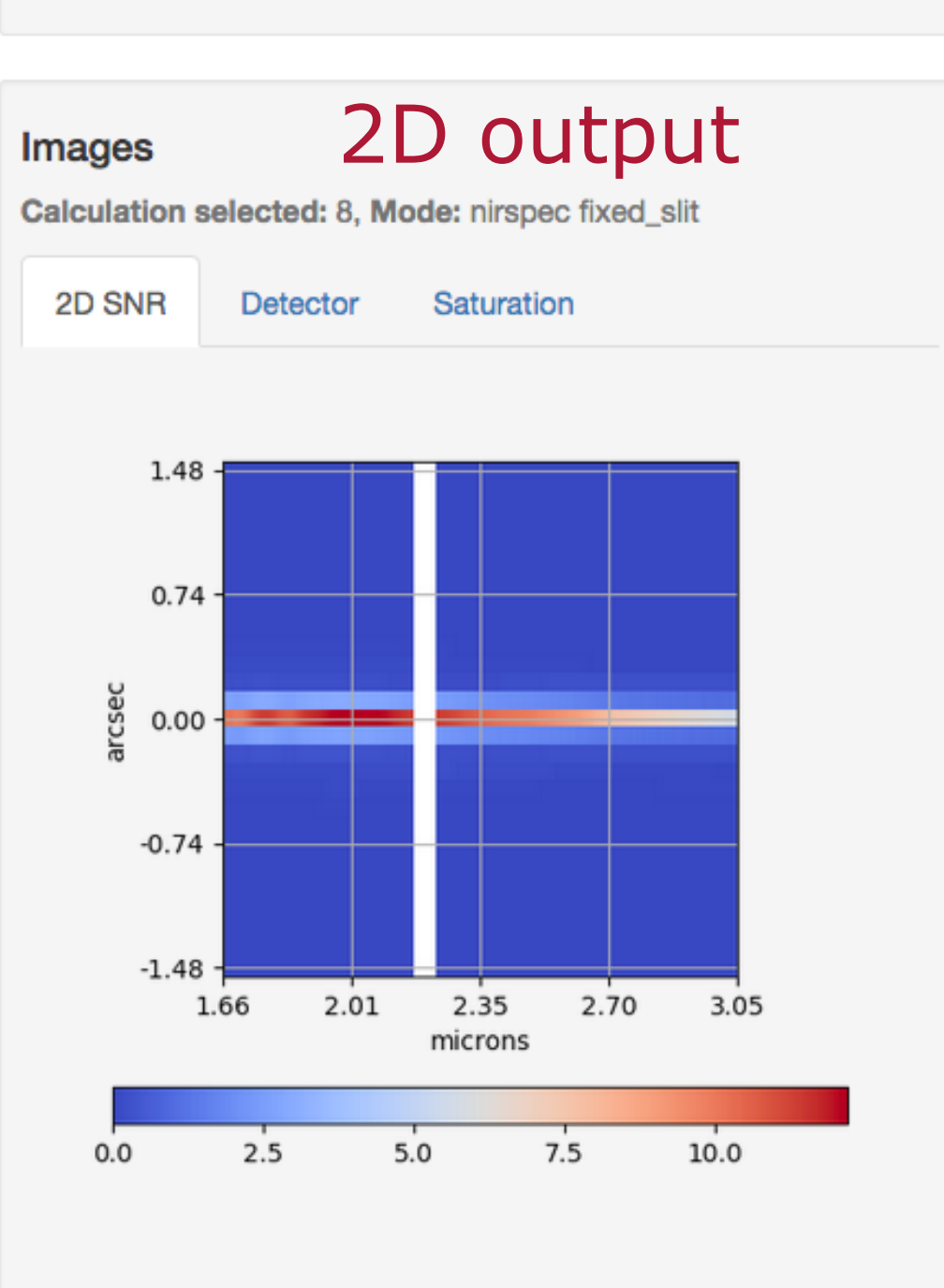

### 2D SNR Image

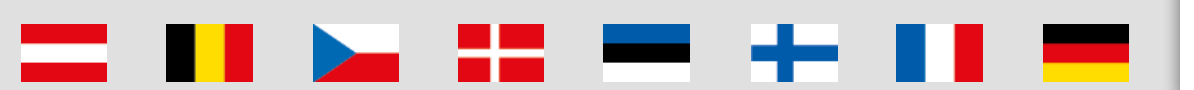

### **NOTE:**

Scenes are reusable.

Changes to any sources, scenes or configurations will be propagated through all affected calculations.

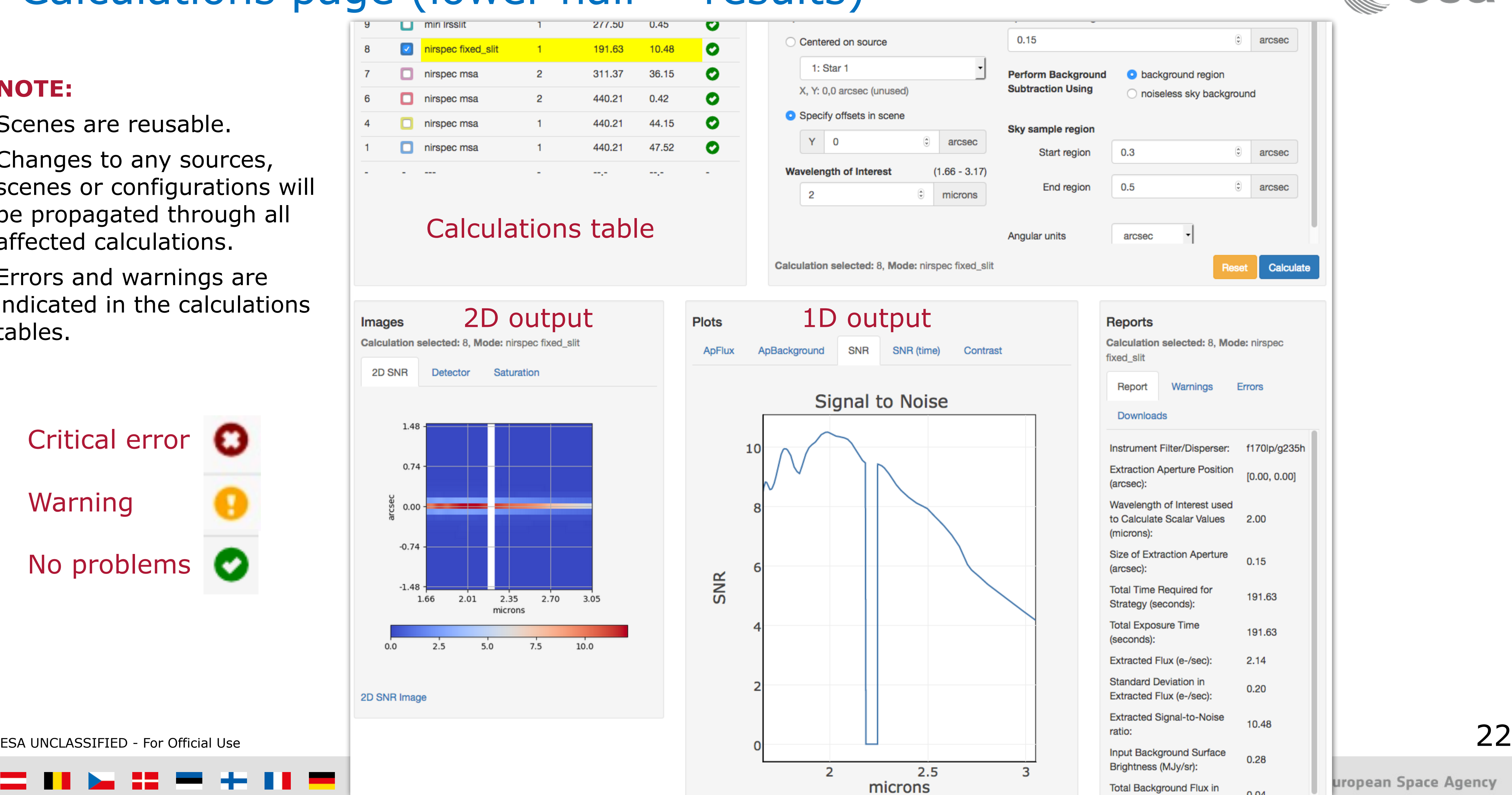

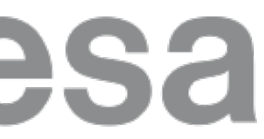

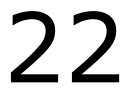

Errors and warnings are indicated in the calculations tables.

Critical error

Warning

No problems

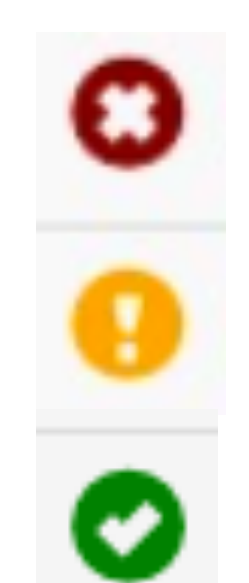

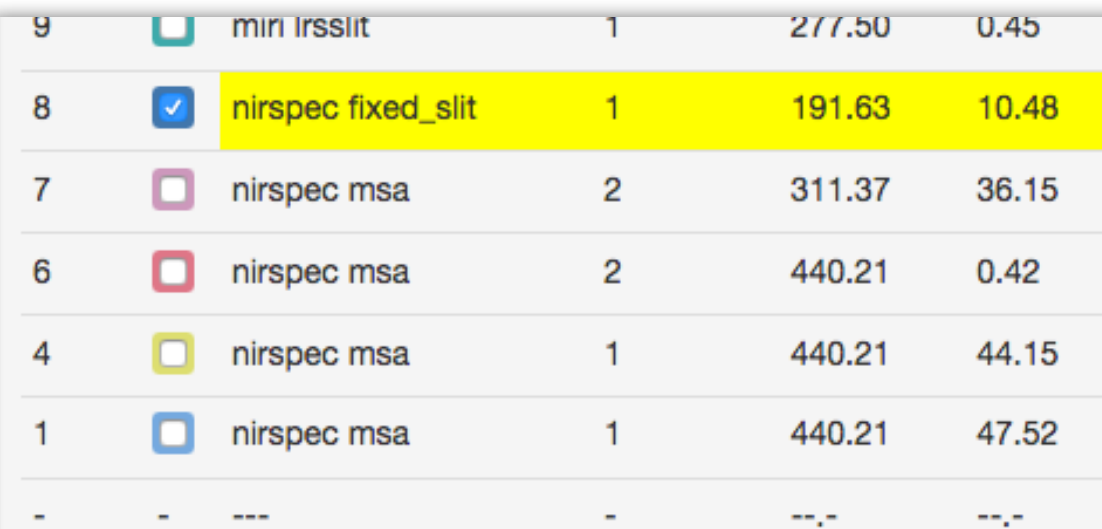

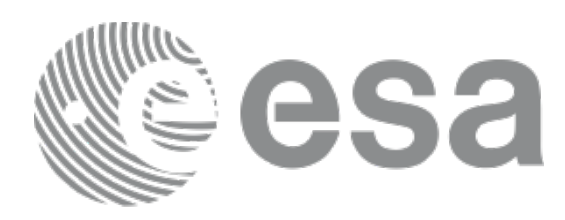

**- Report** 

- Calculated scalar values
- Summary of inputs

## **- Warnings**

- Information affecting accuracy, or otherwise influencing science
	- decisions

**- Errors** 

- \* \*

- Information about why the calculation did not complete

## **- Downloads**

- .tar file of the engine input, intermediate products and output data
- FITS files of 3D data cube for IFU

**SK** 

**H** 

- 2D images and spectra
- extracted flux, combined backgrounds, SNR as FITS table
	- <https://jwst-docs.stsci.edu/display/JPP/JWST+ETC+Downloads>

 $\blacktriangleright$ 

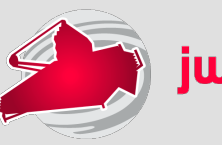

23

## Reports and downloads

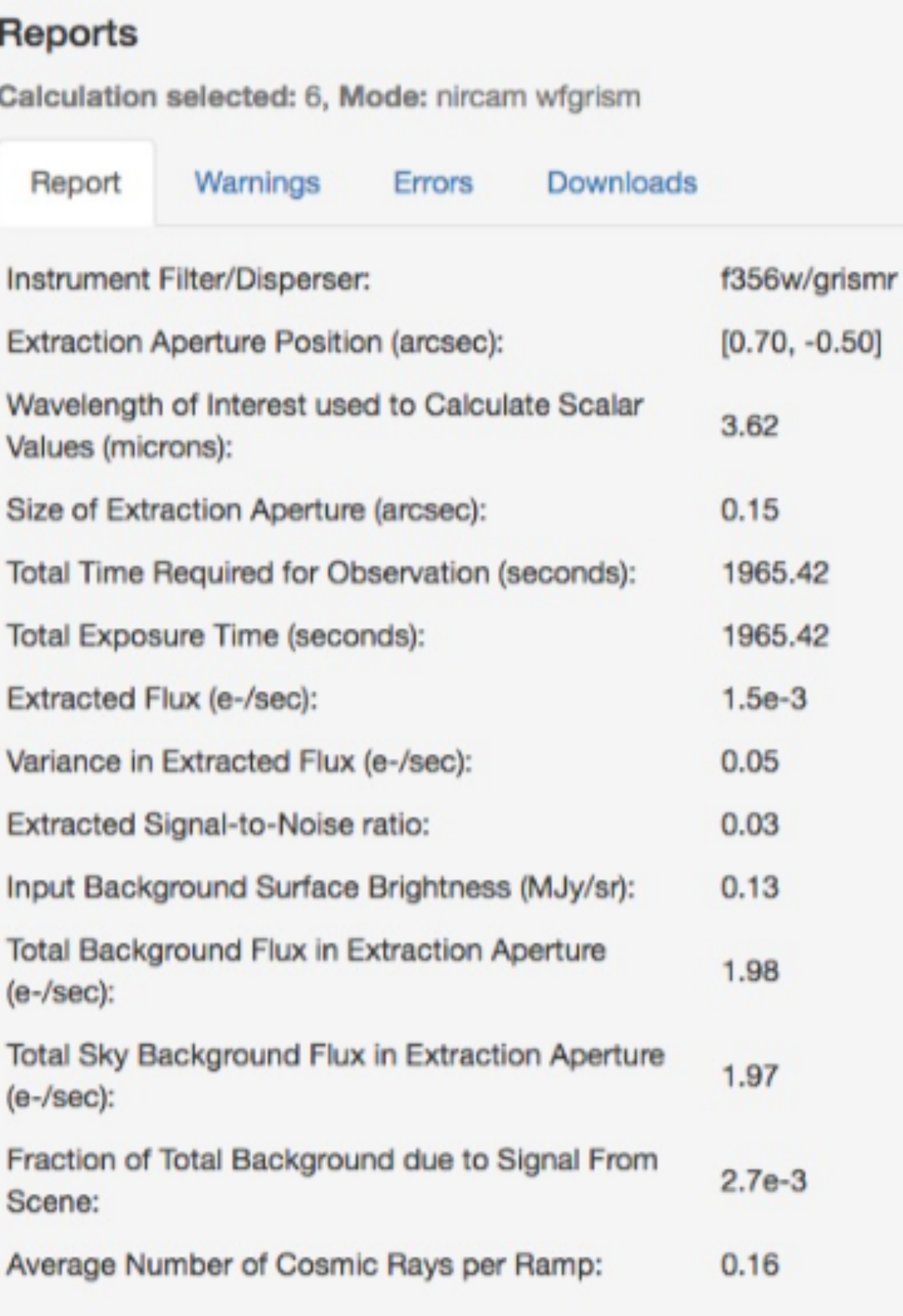

## Numerical results are at the λ specified in the Strategy tab

**BEE** 1

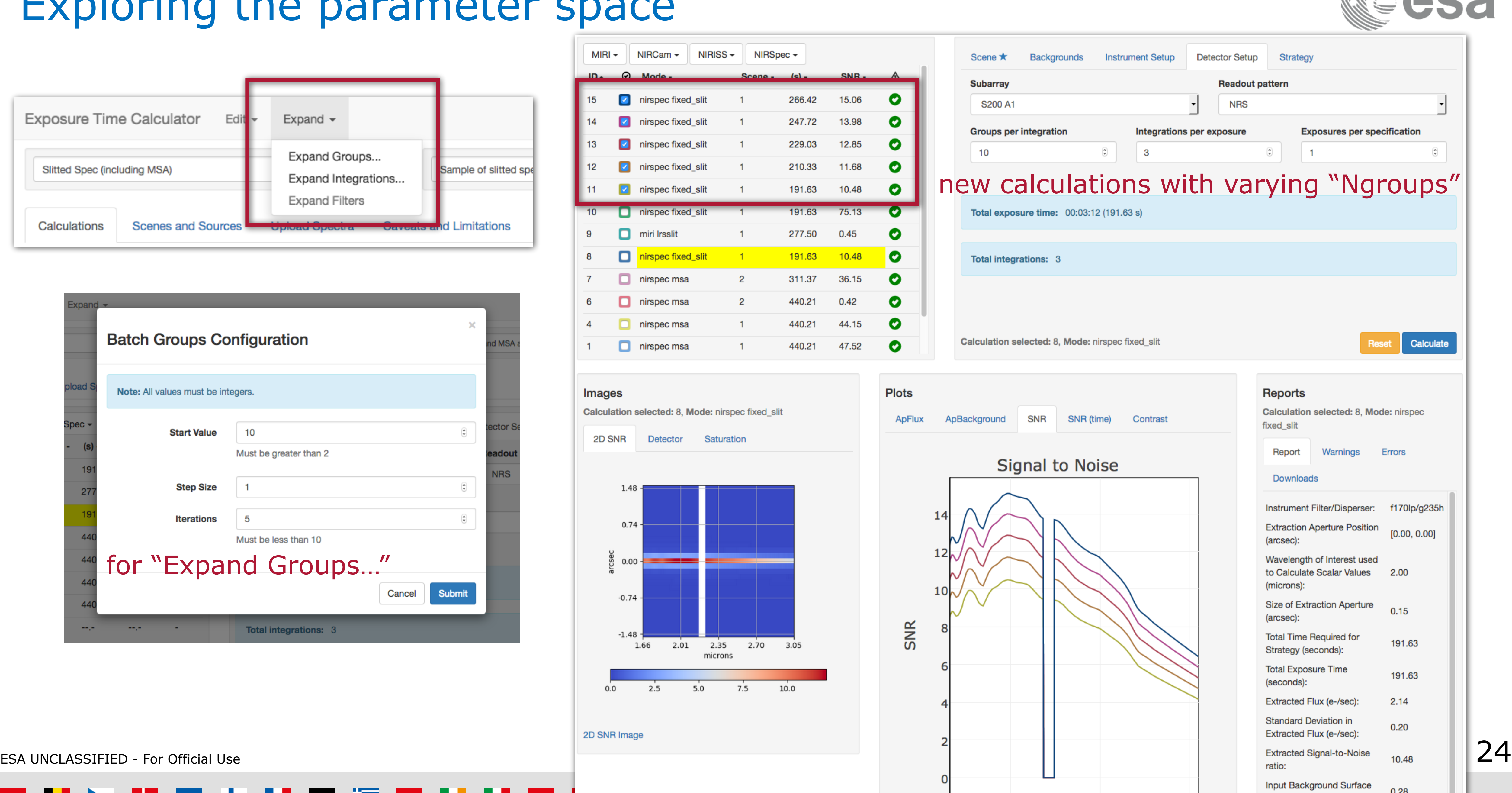

 $\overline{2}$ 

 $2.5$ 

3

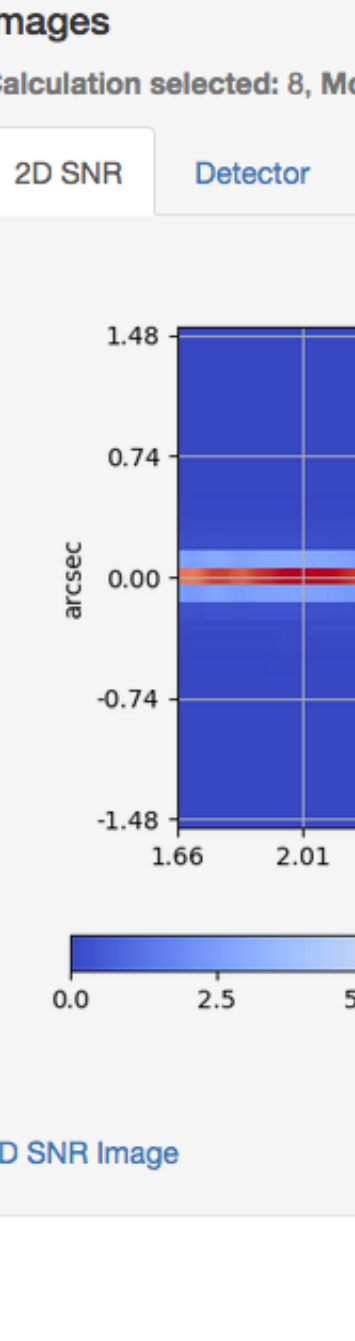

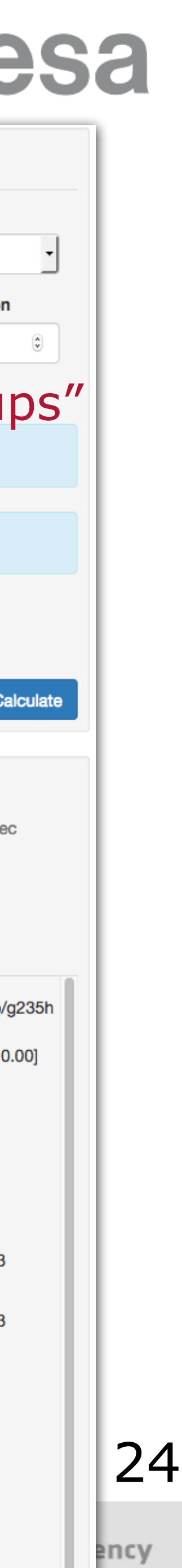

0.28

Brightness (MJy/sr):

## Exploring the parameter sp

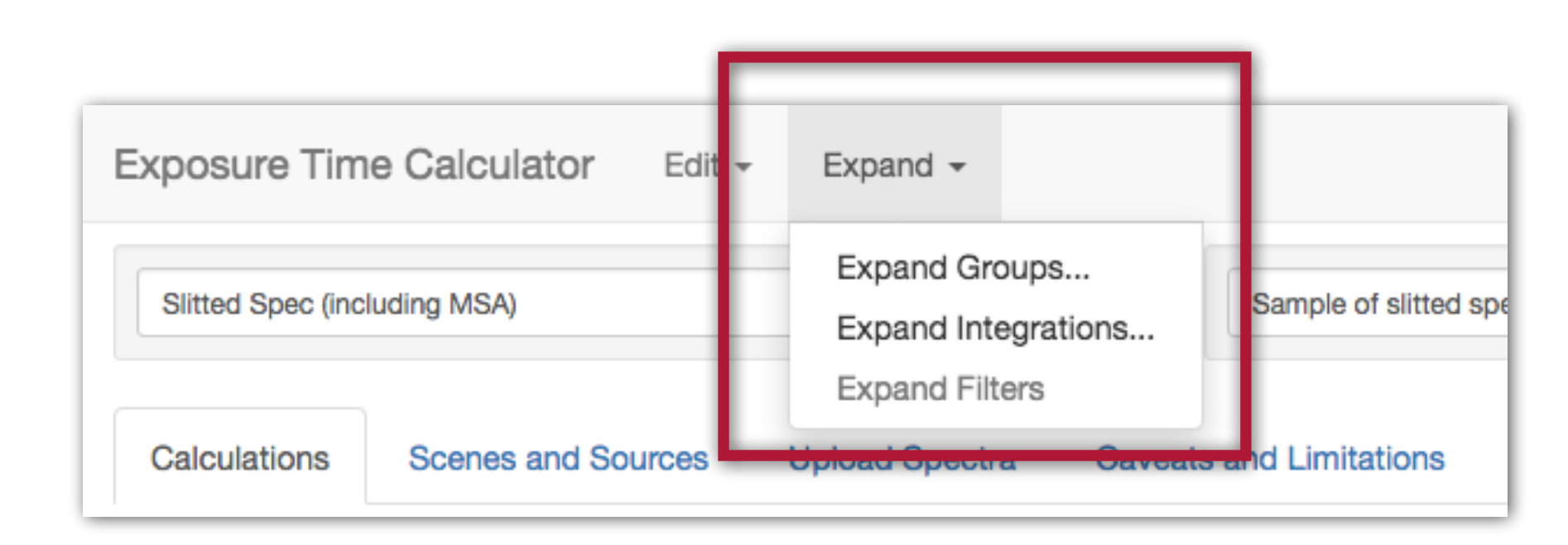

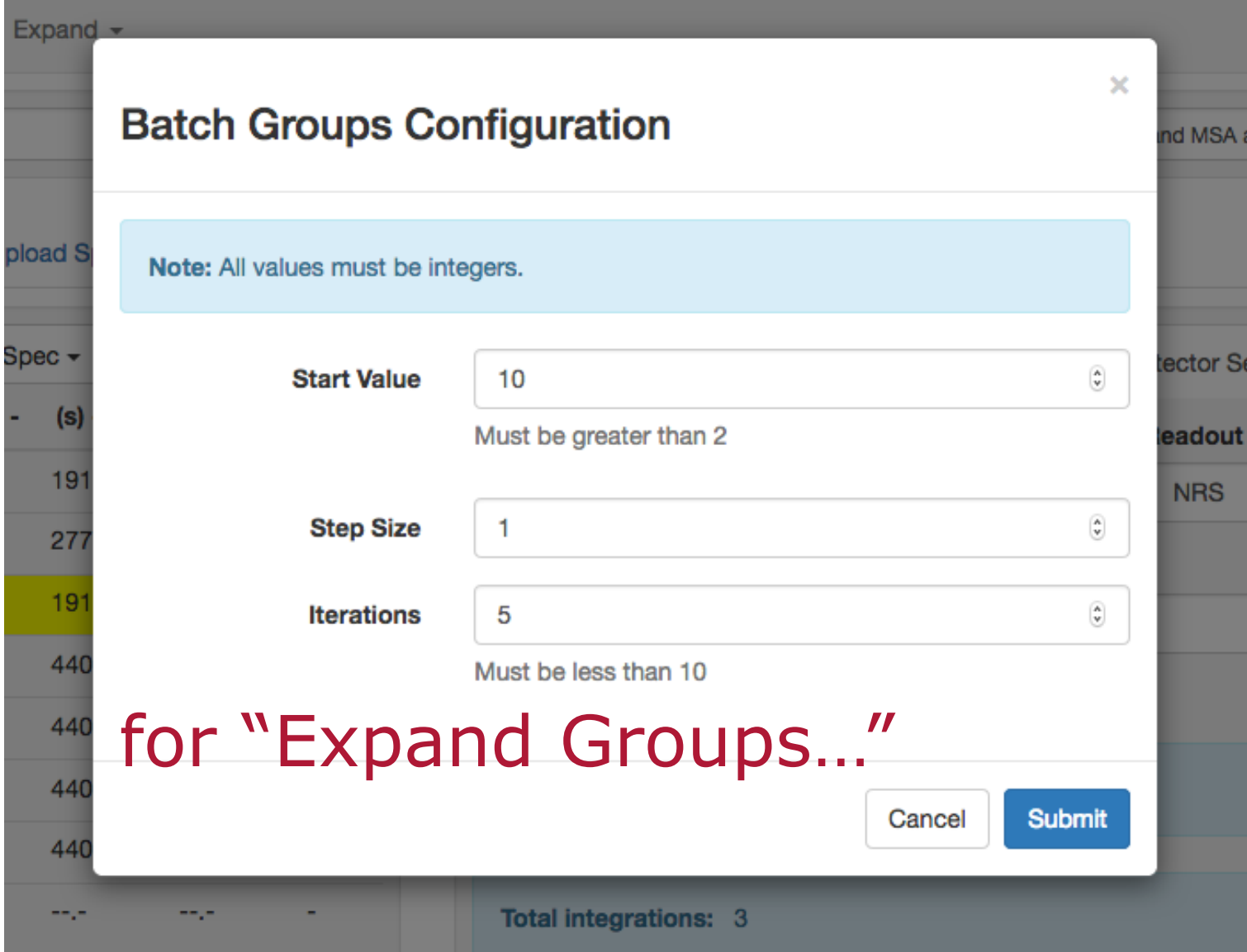

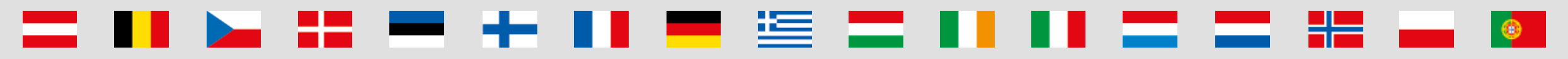

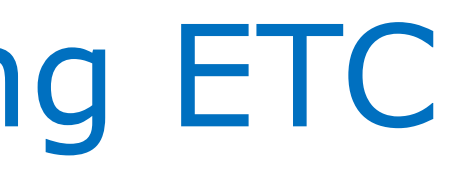

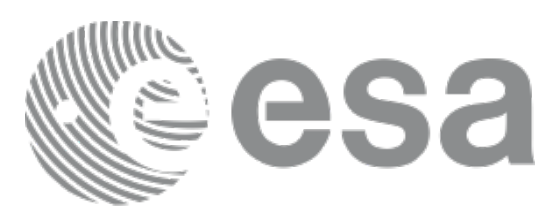

 $\parallel \cdot \parallel$ 

 $\frac{1}{2}$  +  $\frac{5}{2}$ 

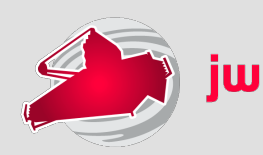

## **- There are many parameters affecting ETC sensitivities and program preparation**

- Different read-out patterns change the read noise
- Be aware of saturation
- Which background subtraction scheme?
- Is the background correct for your target?
- What extraction aperture is optimal? (Point or extended source?)

- **Remember:** The ETC approximates our current best knowledge and understanding of the performance of the JWST instruments. There are remaining uncertainties associated with system throughputs, detector noise properties, etc., which will not decrease until the observatory is in flight. Users should exercise appropriate caution when interpreting results from the ETC.
- The ETC is not intended to be a complete observation simulator Some higher-order effects are not taken into account, such as field distortion

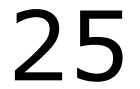

## Issues to think about when using ETC

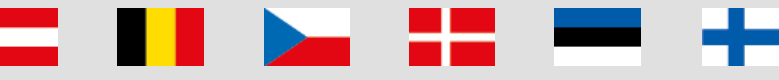

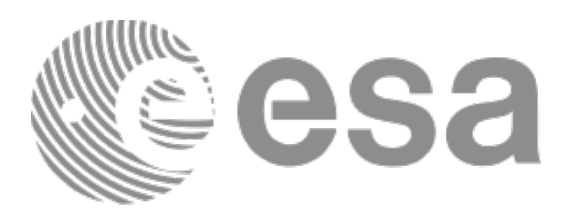

### **- Accuracy**

- Extinction calculation assumes a simple relationship between magnitude and column density, and will be inaccurate for sources with extremely steep gradients
- NIRSpec read noise is underestimated for some readout patterns
- No support for mode-dependent flat field errors
- Coronagraphy assumes "optimal" subtraction is possible and may overestimate true performance

### **- Yet to be implemented**

- No explicit support for dithers
	- Workaround: treat *Nexposures* as the number of dither positions, which will decrease correlated flat field noise approximately similarly to the effect of multiple dithers
	- https://jwst-docs.stsci.edu/display/JPP/Residual+Flat+Field+Errors+in+the [+ETC#ResidualFlatFieldErrorsintheETC-Butmyobservationwillhavelotsofdithers.WhatshouldIdo?](https://jwst-docs.stsci.edu/display/JPP/Residual+Flat+Field+Errors+in+the+ETC#ResidualFlatFieldErrorsintheETC-Butmyobservationwillhavelotsofdithers.WhatshouldIdo?)
- Not possible to have NIR ramps with *Ngroups=1* (sometimes desirable for very bright object modes)

- \* \*

### **- Consistency with APT**

- Some detector parameter limits used by APT, are not implemented in the ETC → **Users are always advised to check** 

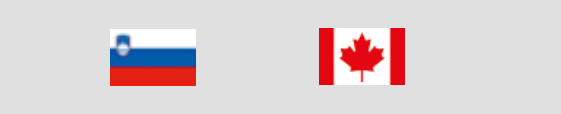

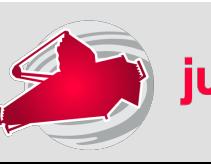

**with APT for allowed ranges and combinations of detector parameters**

19 = 11 11 = 1

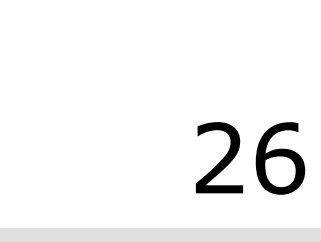

# A few known issues in ETC v1.2

[https://jwsthelp.stsci.edu/?id=kb\\_category&kb\\_category=2ee97706db36764042685434ce961909](https://jwsthelp.stsci.edu/?id=kb_category&kb_category=2ee97706db36764042685434ce961909)

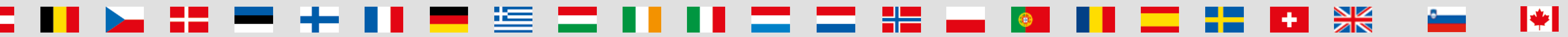

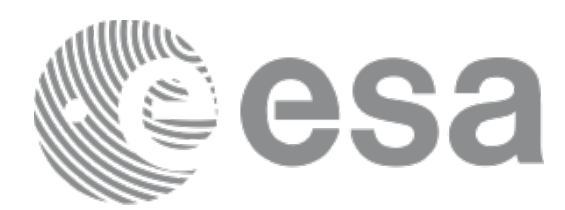

- **- <https://jwst.etc.stsci.edu/>**
	- Current release v1.2 December 2017

**- Next release - v1.2.2 - 14-16 March 2018** 

- Future major release - v1.3 - some time in May/June 2018

### **- Before GO1 submission deadline:**

- check whether the release notes of the latest version mention relevant issues for your program
- reload your ETC workbooks, recalculate, and verify that the results have not changed

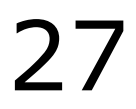

## Future release schedule

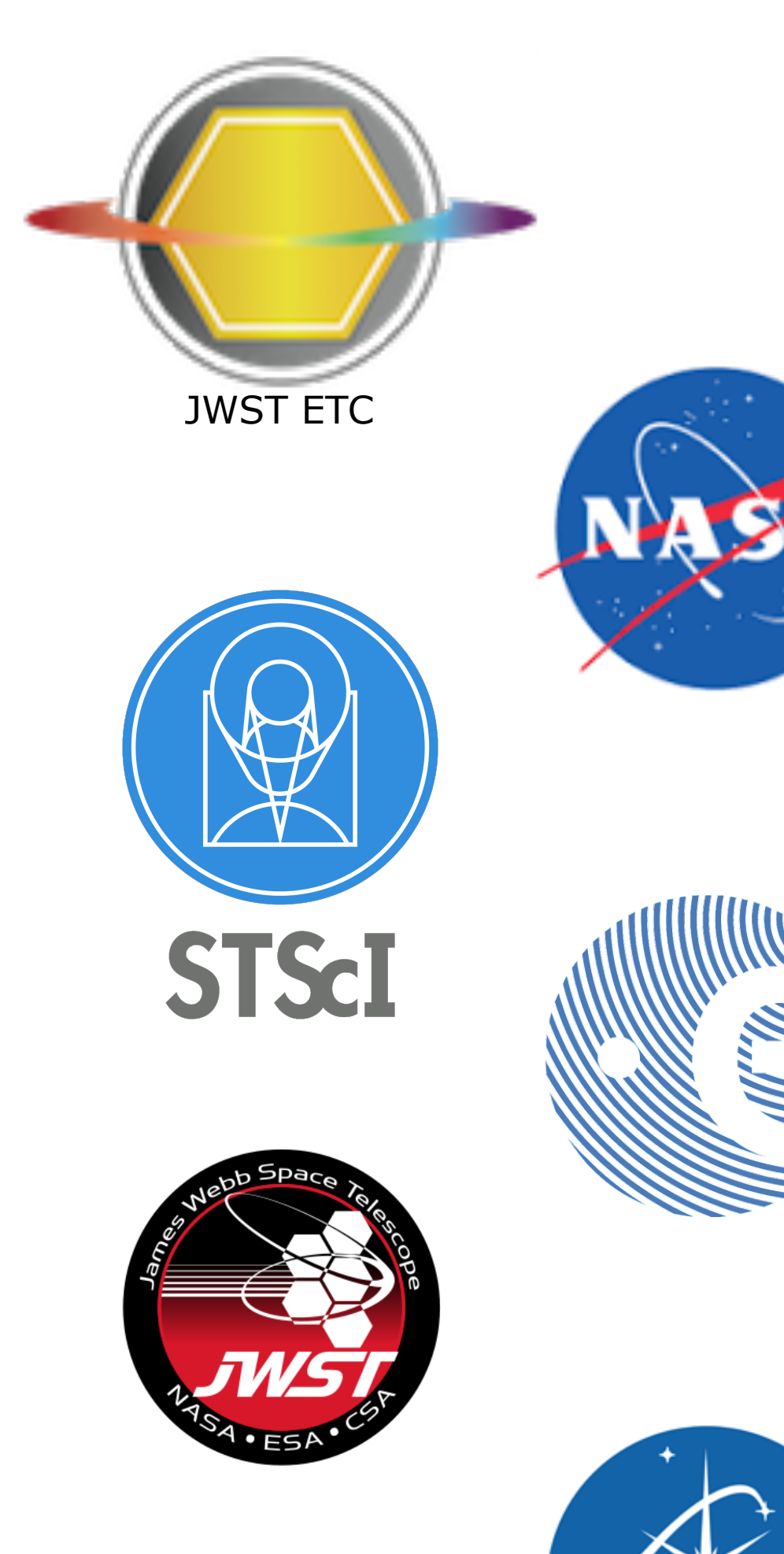

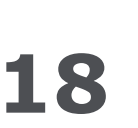

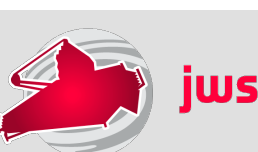

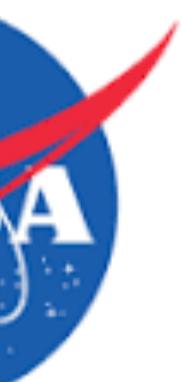

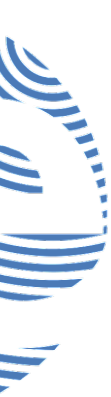

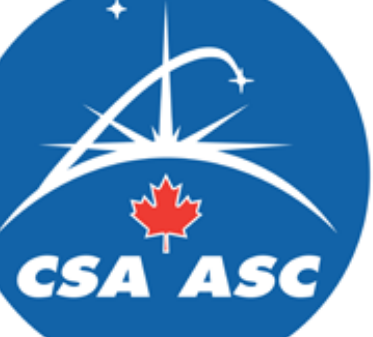

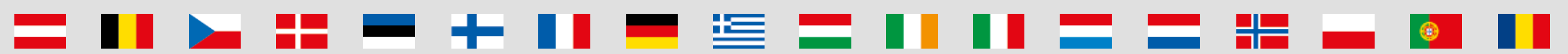

[https://jwsthelp.stsci.edu/?id=kb\\_category&kb\\_category=2ee97706db36764042685434ce961909](https://jwsthelp.stsci.edu/?id=kb_category&kb_category=2ee97706db36764042685434ce961909)

 $\mathbf{r}$  is the set of  $\mathbf{r}$ 

[https://jwsthelp.stsci.edu/?id=kb\\_category&kb\\_category=5d8affc2db36764042685434ce961998](https://jwsthelp.stsci.edu/?id=kb_category&kb_category=5d8affc2db36764042685434ce961998)

**THE RESIDENT** 

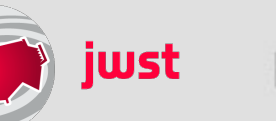

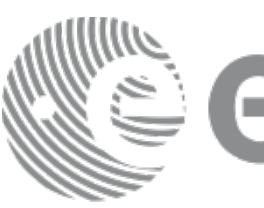

![](_page_27_Picture_25.jpeg)

![](_page_27_Picture_26.jpeg)

![](_page_27_Picture_27.jpeg)

![](_page_27_Picture_28.jpeg)

![](_page_27_Picture_29.jpeg)

![](_page_27_Picture_30.jpeg)

![](_page_27_Picture_31.jpeg)

![](_page_27_Picture_32.jpeg)

## **- JWST ETC (v1.2 - December 2017 - version for GO Cy1)**

- <https://jwst.etc.stsci.edu/>

**- Documentation: ETC introduction and links to all pages**  - <https://jwst-docs.stsci.edu/display/JPP/JWST+Exposure+Time+Calculator+-+ETC>

## **- ETC release notes, known issues and FAQ (@ JWST Help Desk)**

- [https://jwsthelp.stsci.edu/?id=kb\\_article&sys\\_id=f781d8e0db318b44fb50f9baae961997](https://jwsthelp.stsci.edu/?id=kb_article&sys_id=f781d8e0db318b44fb50f9baae961997)
- 
- 

- "Pandeia: The JWST Exposure Time Calculator" Klaus Pontoppidan (17 Jan 2017)
	- <https://webcast.stsci.edu/webcast/detail.xhtml?talkid=5387>
- "JWST ETC Demo" (interface demonstration) Swara Ravindranath (21 Feb 2017)
	- <https://webcast.stsci.edu/webcast/detail.xhtml?talkid=5418>

## **- JWST Community Lecture Webcasts**

![](_page_27_Picture_33.jpeg)

## Useful links